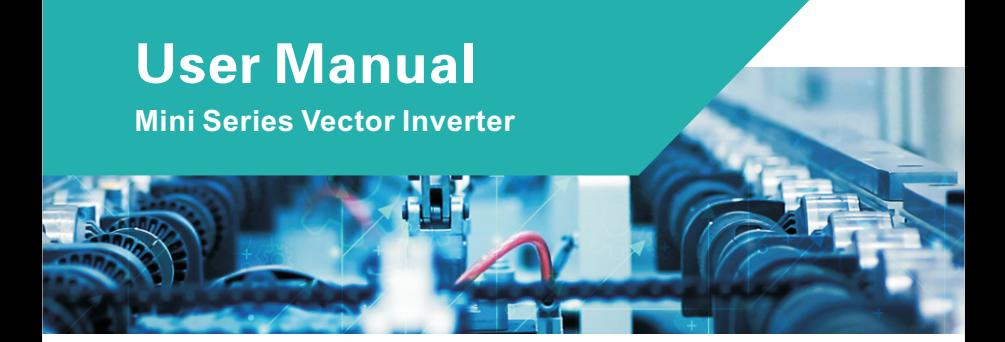

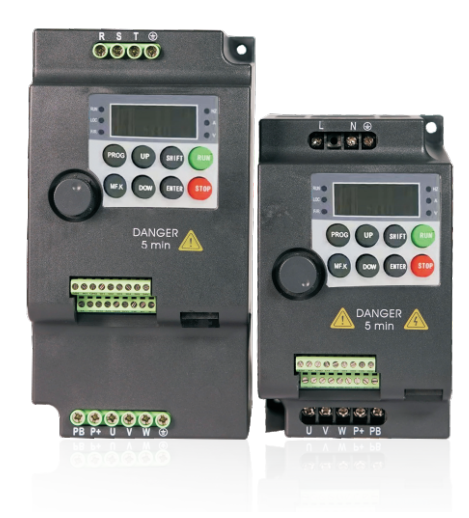

# **Contents**

#### **Chapter 1 Safety Information and Precautions**

## **Chapter 2 Product Information**

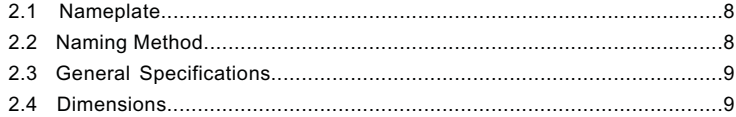

# **Chapter 3 Wiring**

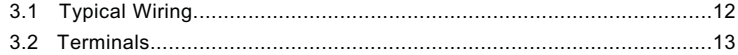

#### Chapter 4 Setup

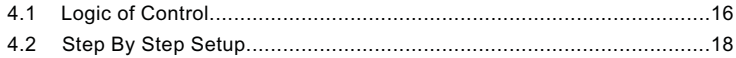

#### **Chapter 5 Troubleshooting**

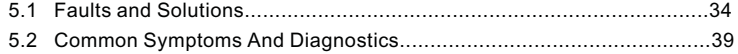

#### **Chapter 6 Parameter Table**

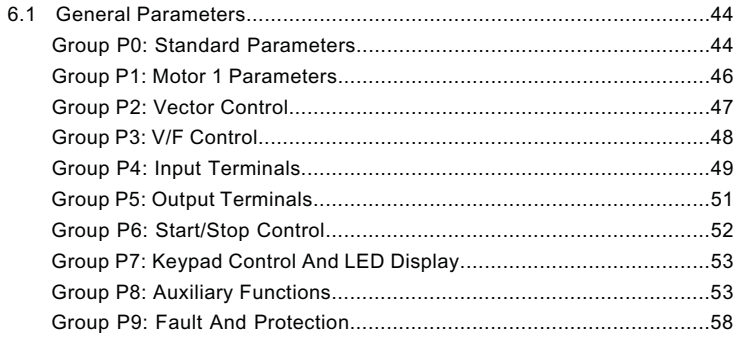

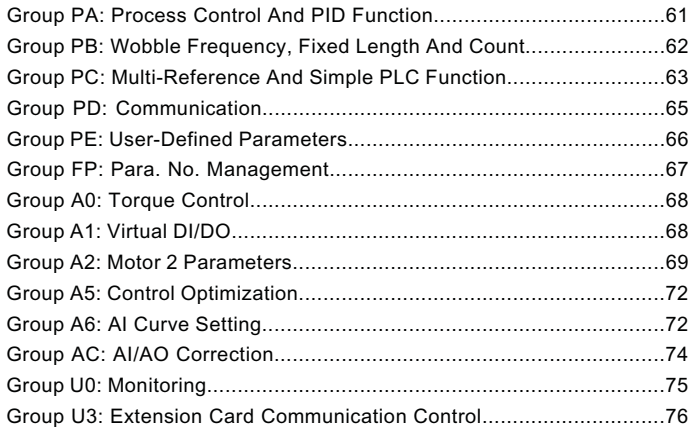

## **Chapter 7 485 Communication Protocol**

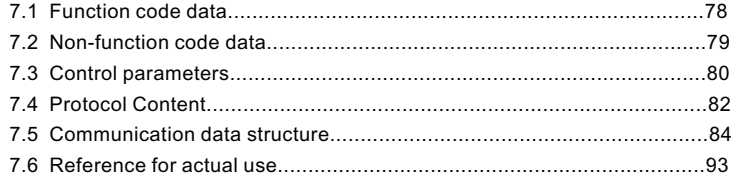

## **Warranty**

**Warranty Card**

**Certificate of quality**

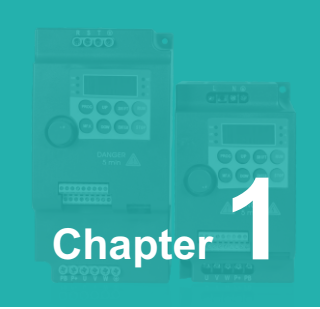

# **Safety Information and Precautions**

This guide is packaged together with the product. It contains basic information for quick start of the drive.

#### **Electrical Safety**

Extreme care must be taken at all times when working with the AC Drive or within the area of the AC Drive. The voltages used in the AC Drive can cause severe electrical shock or burns and is potentially lethal. Only authorized and qualified personnel should be allowed to work on AC Drives.

#### **Machine/System Design and Safety of Personnel**

Machine/system design, installation, commissioning startups and maintenance must be carried out by personnel who have the necessary training and experience. They must read this safety information and the contents of this manual. If incorrectly installed, the AC Drive may present a safety hazard.

The AC Drive uses high voltages and currents (including DC), carries a high level of stored electrical energy in the DC bus capacitors even after power OFF. These high voltages are potentially lethal.

The AC Drive is NOT intended to be used for safety related applications/functions. The electronic "STOP &START" control circuits within the AC Drive must not be relied upon for the safety of personnel. Such control circuits do not isolate mains power voltages from the output of the AC Drive. The mains power supply must be disconnected by an electrical safety isolation device before accessing the internal parts of the AC Drive.

Safety risk assessments of the machine or process system which uses an AC Drive must be undertaken by the user and or by their systems integrator/designer. In particular the safety assessment/design must take into consideration the consequences of the AC Drive failing or tripping out during normal operation and whether this leads to a safe stop position without damaging machine, adjacent equipment and machine operators/ users. This responsibility lies with the user or their machine/process system integrator.

The system integrator/designer must ensure the complete system is safe and designed according to the relevant safety standards. Our can provide recommendations related to the AC drive to ensure long term safe operation.

Chapter 1

#### **Electrical Installation - Safety**

Electrical shock risk is always present within an AC Drive including the output cable leading to the motor terminals. Where dynamic brake resistors are fitted external to the AC Drive, care must be taken with regards to live contact with the brake resistors, terminals which are at high DC voltage and potentially lethal. Cables from the AC Drive to the dynamic brake resistors should be double insulated as DC voltages are typically 600 to 700 VDC.

Mains power supply isolation switch should be fitted to the AC Drive. The mains power supply must be disconnected via the isolation switch before any cover of the AC Drive can be removed or before any servicing work is undertaken stored charge in the DC bus capacitors of the PWM AC Drive is potentially lethal after the AC supply has been disconnected. The AC supply must be isolated at least 10 minutes before any work can be undertaken as the stored charge will have been discharged through the internal bleed resistor fitted across the DC bus capacitors.

Whenever possible, it is good practice to check the DC bus voltage with a VDC meter before accessing the AC Drive bridge. Where the AC Drive input is connected to the mains supply with a plug and socket, then upon disconnecting the plug and socket, be aware that the plug pins may be exposed and internally connected to the DC bus capacitors (via the internal bridge rectifier in reversed bias). Wait 10 minutes to allow stored charge in the DC bus capacitors to be dissipated by the bleed resistors before commencing work on the AC Drive.

#### **Electrical Shock Hazard**

Ensure the protective earthing conductor complies with technical standards and local safety regulations. Because the leakage current exceeds 3.5 mA in all models, IEC 61800- 5-1 states that either the power supply must be automatically disconnected in case of discontinuity of the protective earthing conductor or a protective earthing conductor with across-section of at least 10 mm2 (Cu) or 16 mm2 (Al) must be used. Or use two PE wires and each wire must satisfy the IEC requirements independently. Failure to comply may result in death or serious injury.

When using an earth leakage circuit breaker, use a residual current operated protective device (RCD) of type B (breaker which can detect both AC and DC). Leakage current can cause unprotected components to operate incorrectly. If this is a problem, lower the carrier frequency, replace the components in question with parts protected against harmonic current, or increase the sensitivity amperage of the leakage breaker to at least 100 mA per drive.

- **O** Factors in determining leakage current:
- Size of the AC drive:
- AC drive carrier frequency;
- $\Theta$  Motor cable type and length;
- **O** EMI/RFI filter.

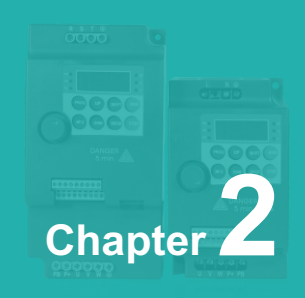

# **Product Information**

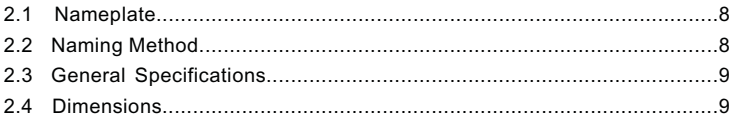

#### **2.1 Nameplate**

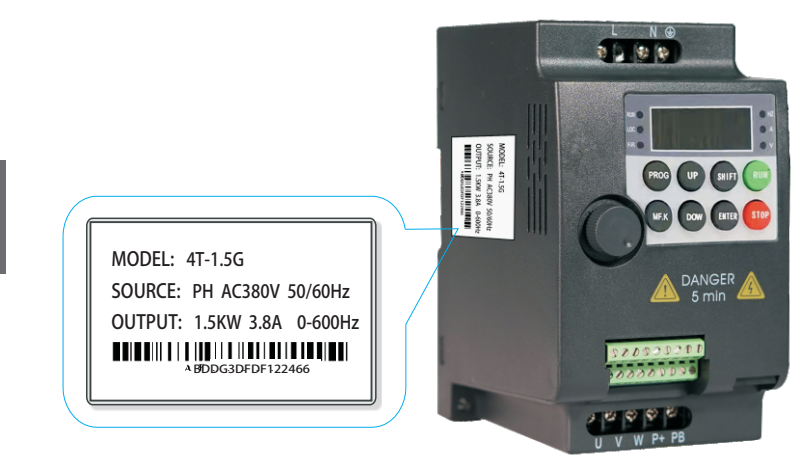

## **2.2 Naming Method**

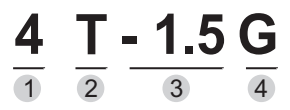

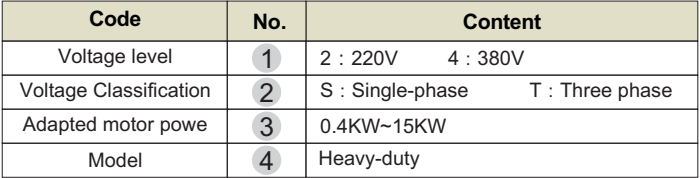

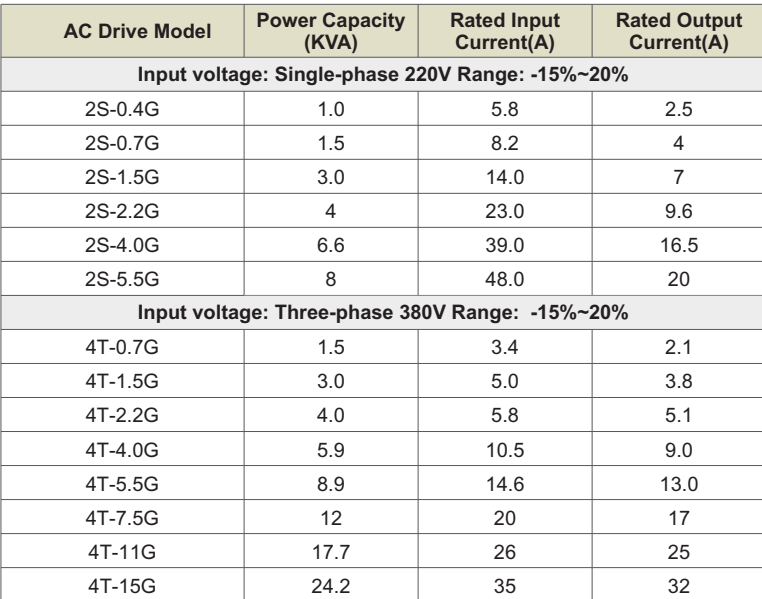

# **2.3 General Specifications**

# **2.4 Dimensions**

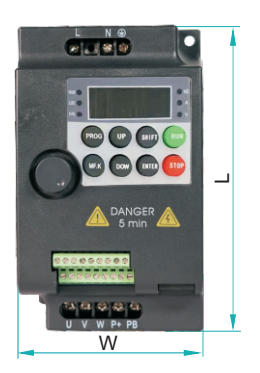

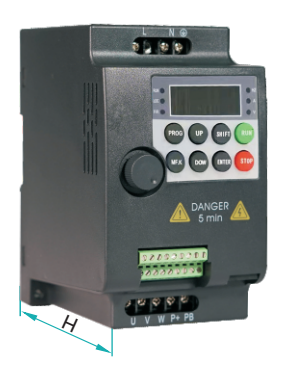

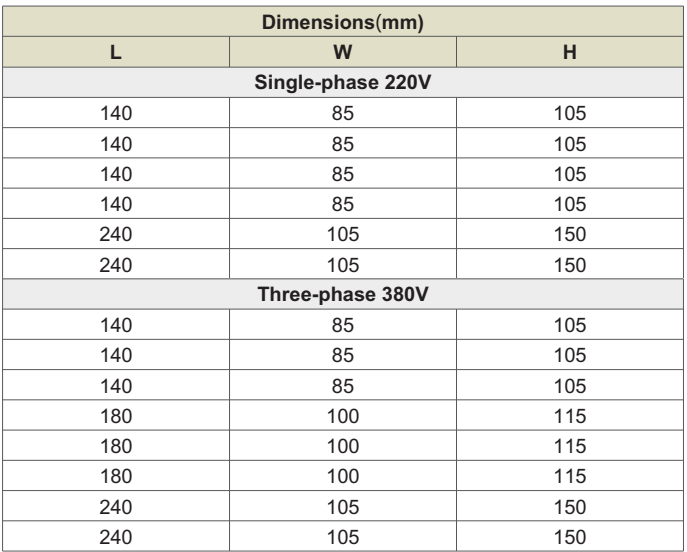

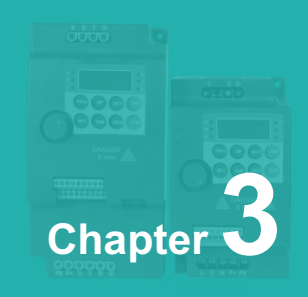

# Wiring

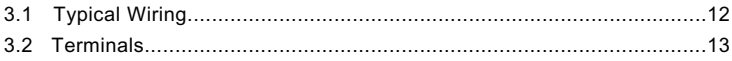

# **3.1 Typical Wiring**

 $\diamondsuit$  Wiring of Three-phase 380 VAC Power Supply.

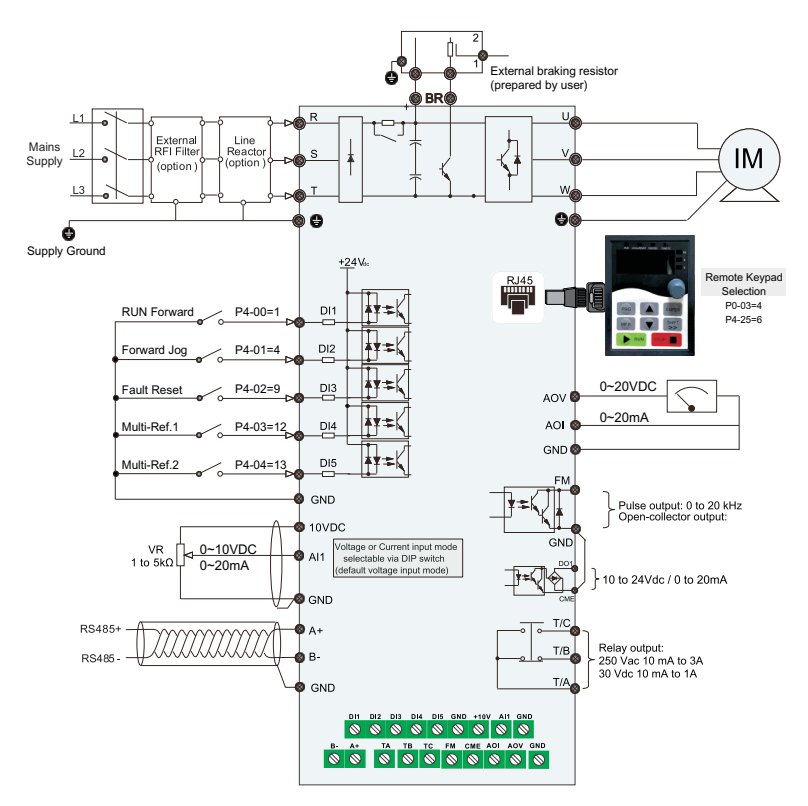

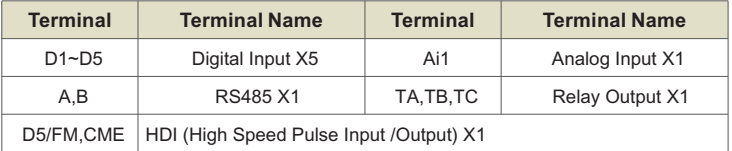

# 3.2 Terminals

**3.2 Terminals**<br><mark>✧ Terminals of Main Circuit.</mark>

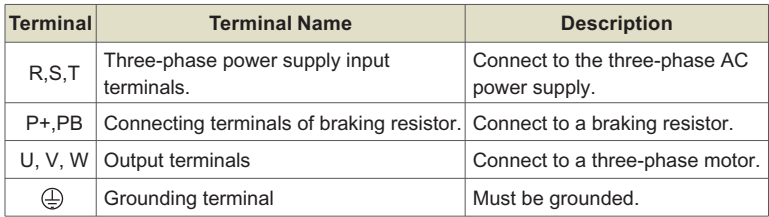

# $\Diamond$  Terminals of Control Circuit

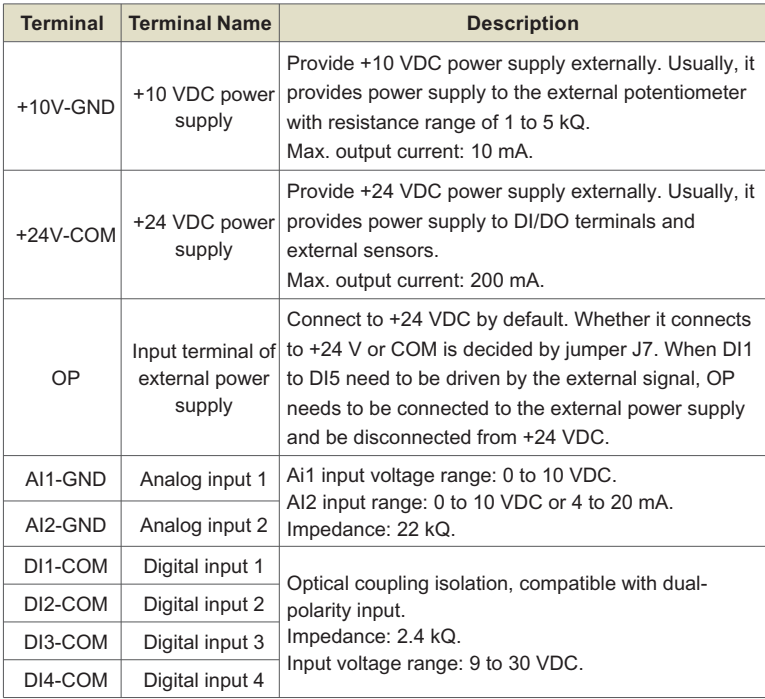

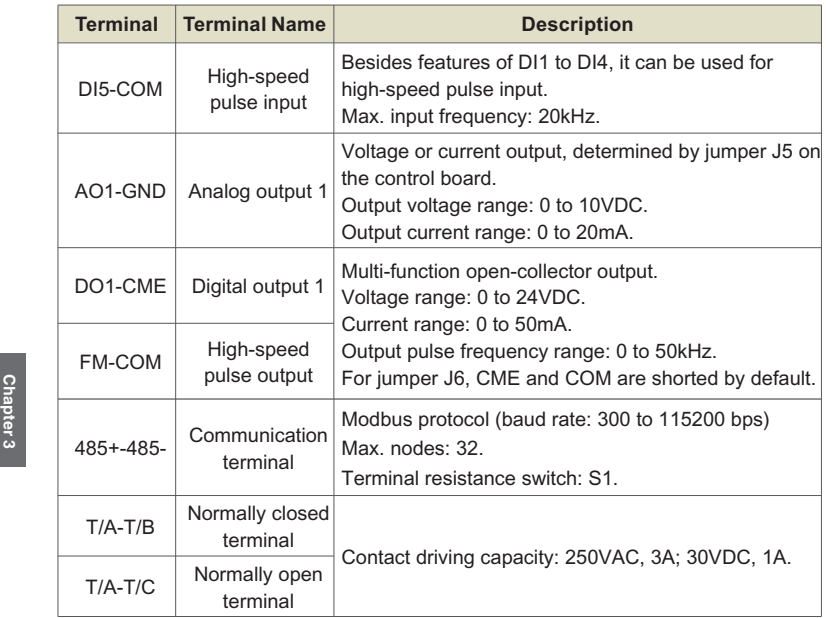

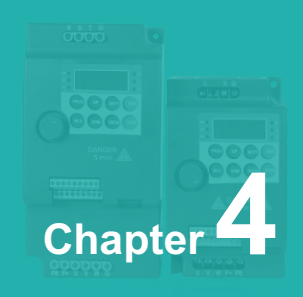

# **Setup**

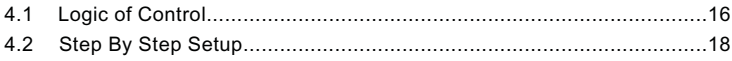

# **4.1 Logic of Control**

**4.1 Logic of Control**<br>✧ Complete Timing Diagram

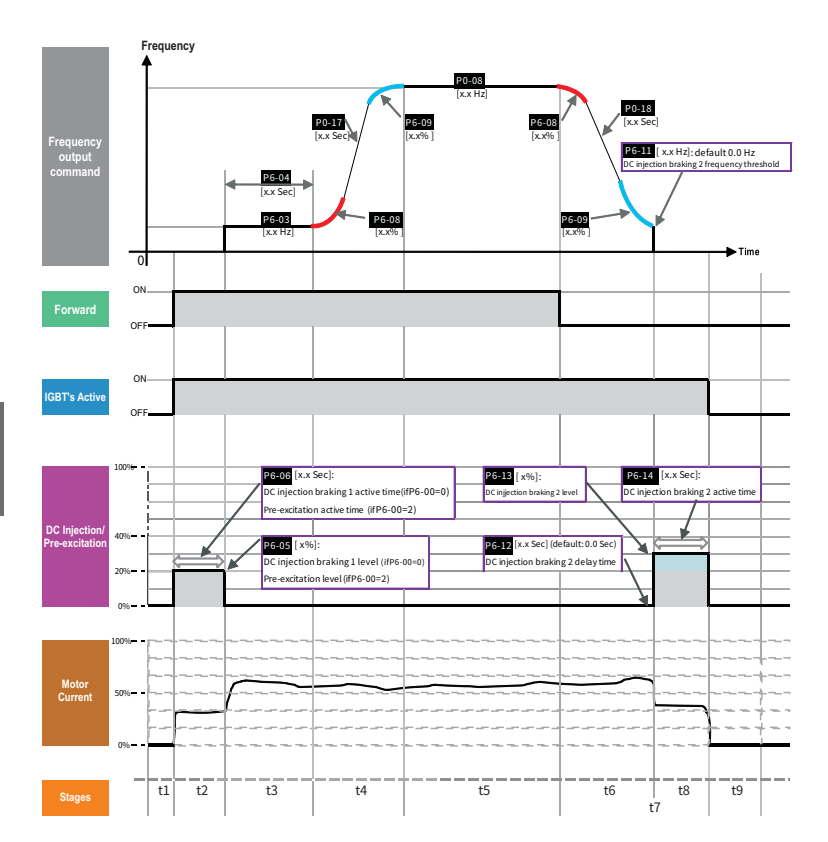

# $\Leftrightarrow$  Timing Diagram Description

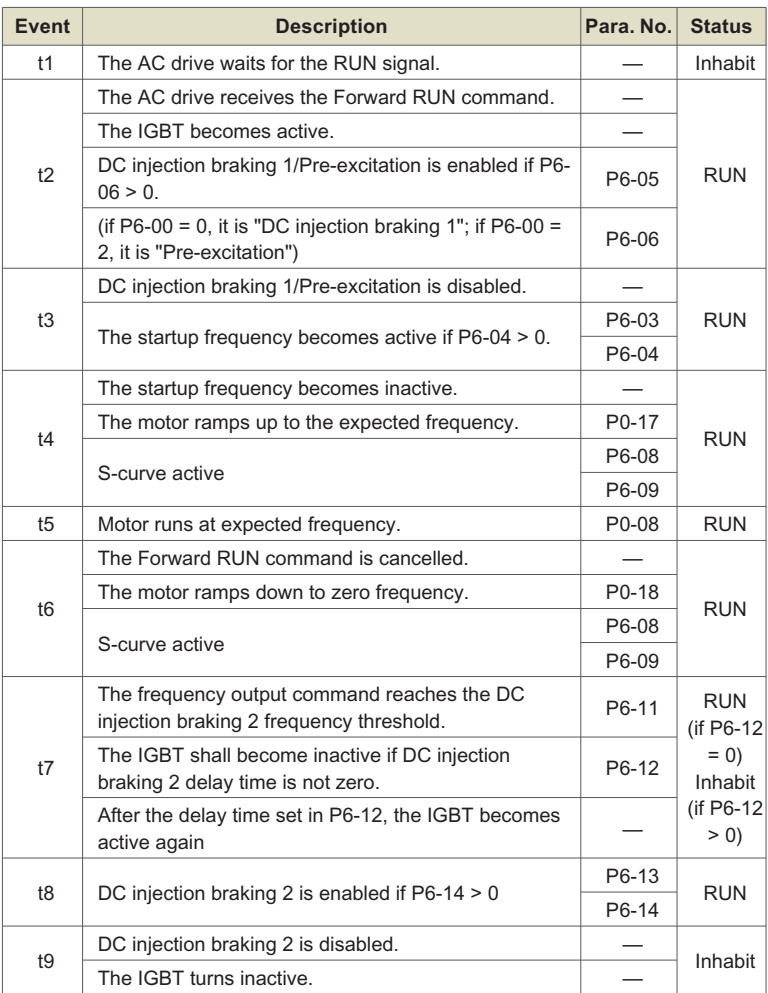

# **4.2 Step By Step Setup**<br>✧ Setup Flowchart

 $\Leftrightarrow$  Setup Flowchart

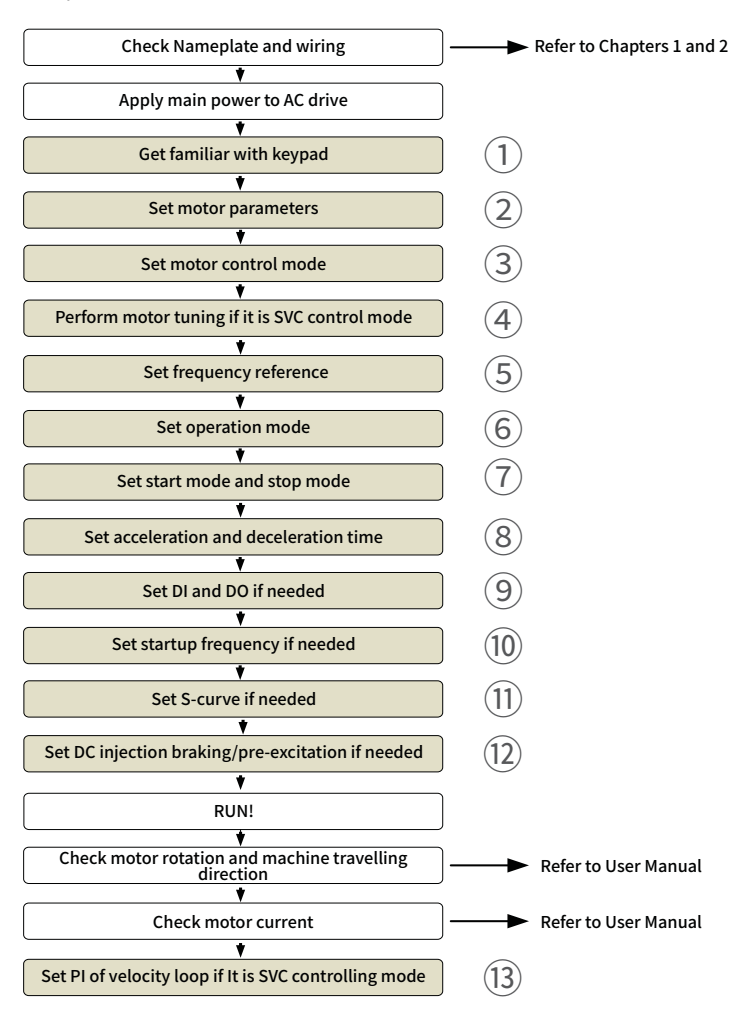

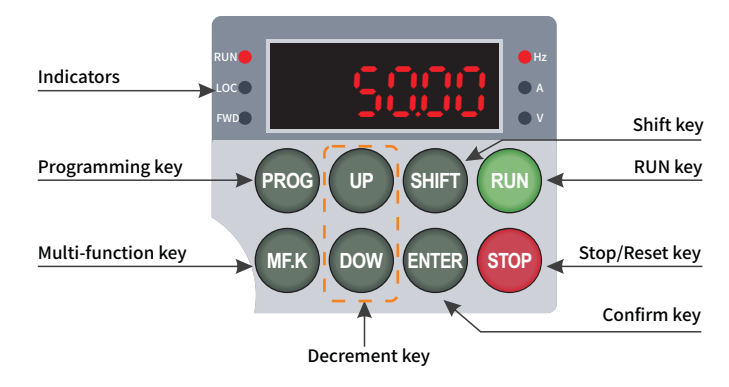

# **Step 1: Get Familiar With Keypad**

#### **Indicators**

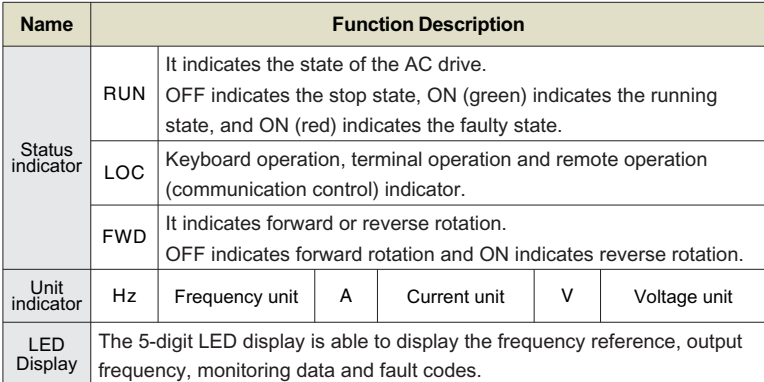

# **Keys On Keypad**

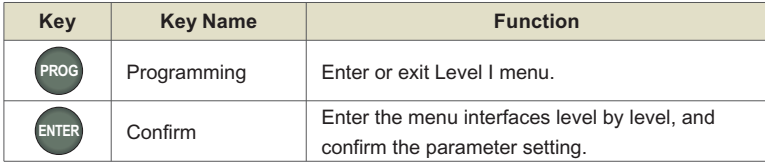

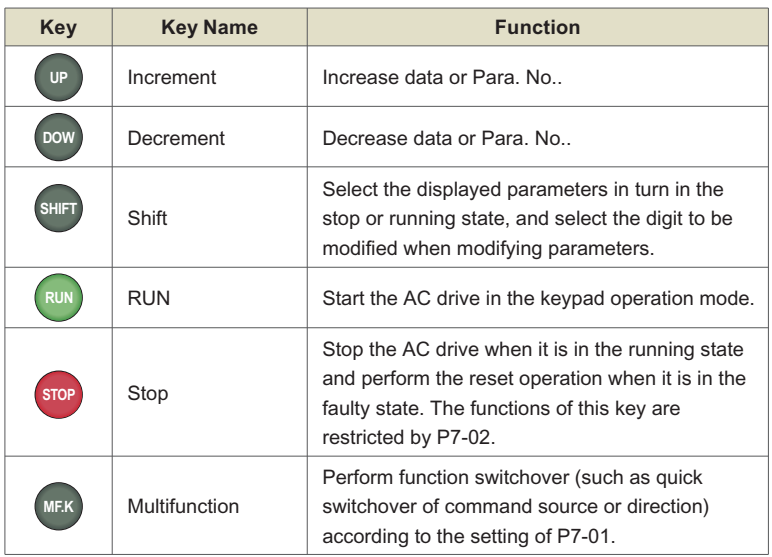

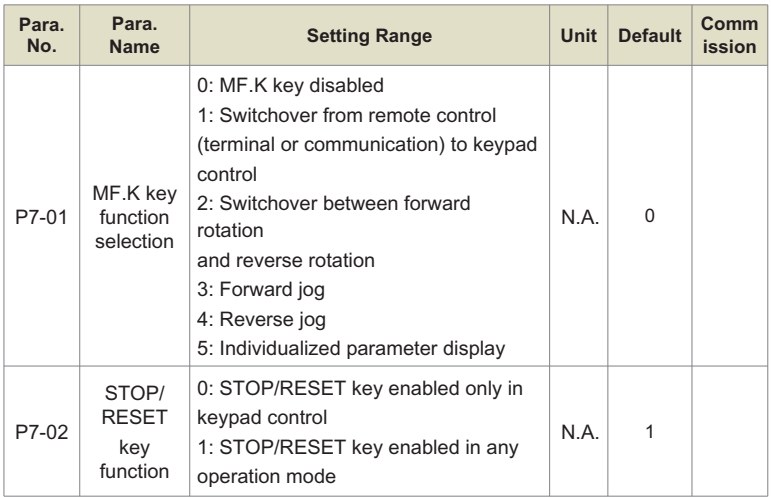

# **Keypad Operation**

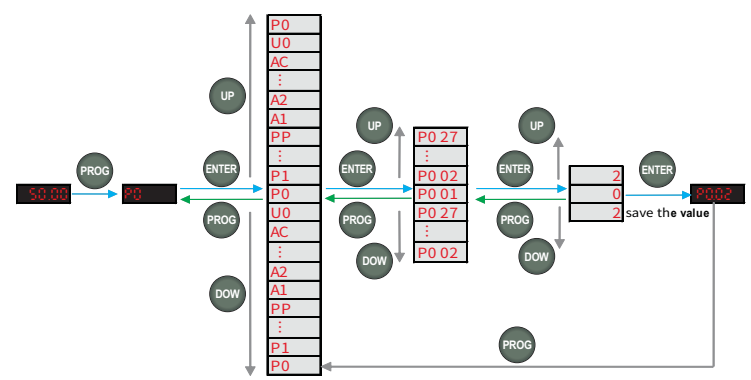

# **Para. No. Arrangement**

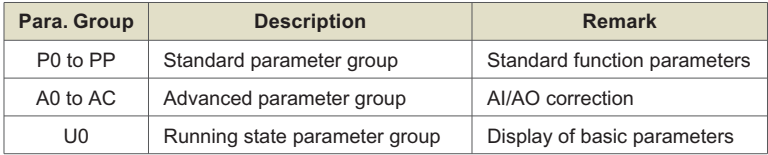

# **Step 2: Set Motor Parameters**

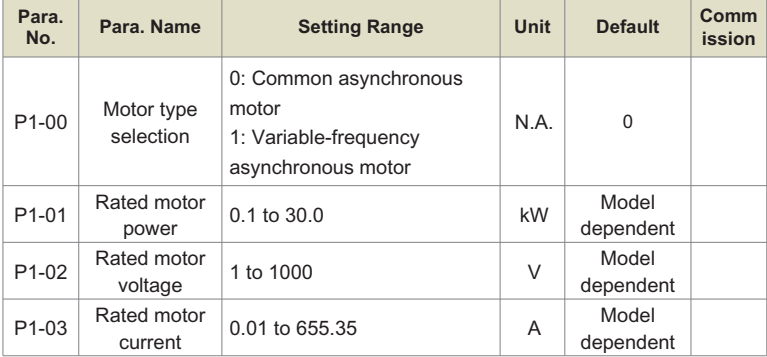

#### Chapter 4 Setup

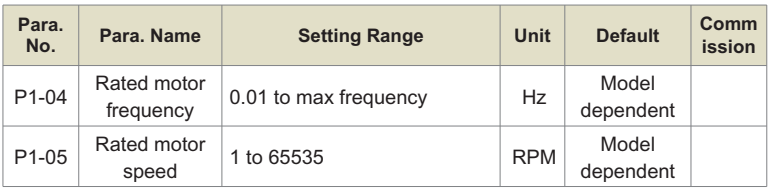

# **Step 3: Set Motor Control Mode**

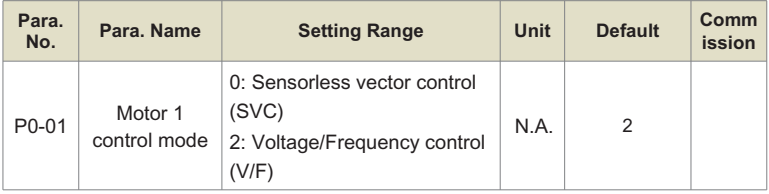

# **Step 4: Perform Motor Tuning If It's SVC Control Mode**

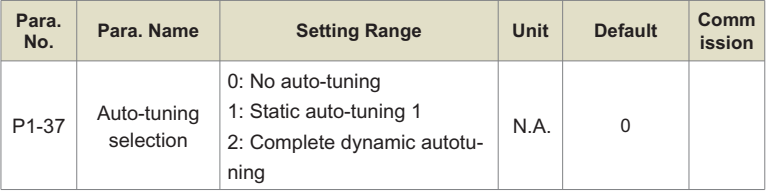

# **Step 5: Set Frequency Reference**

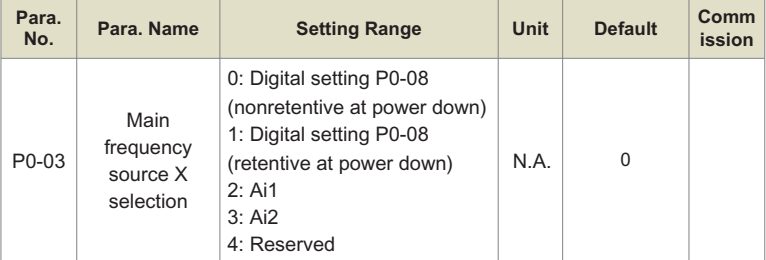

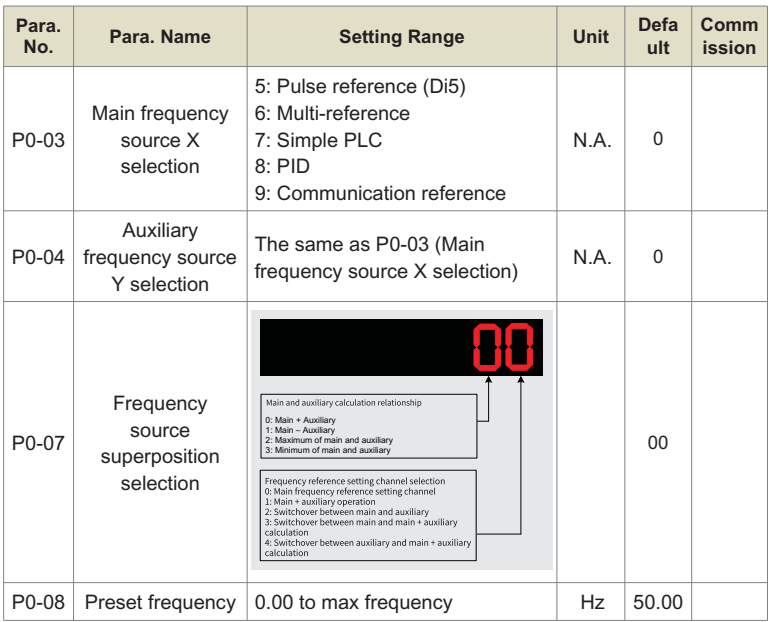

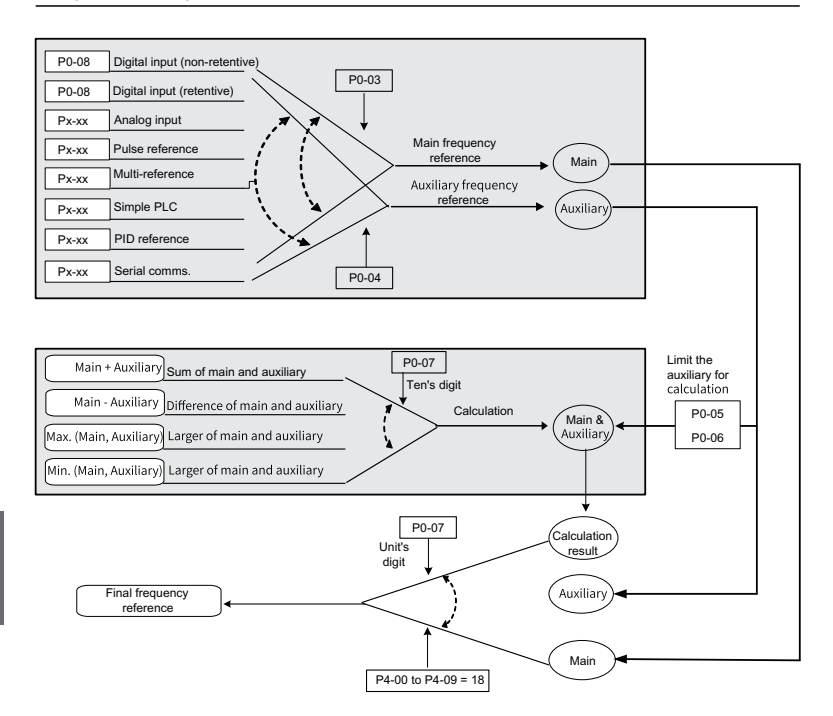

**Step 6: Select Operation Mode**

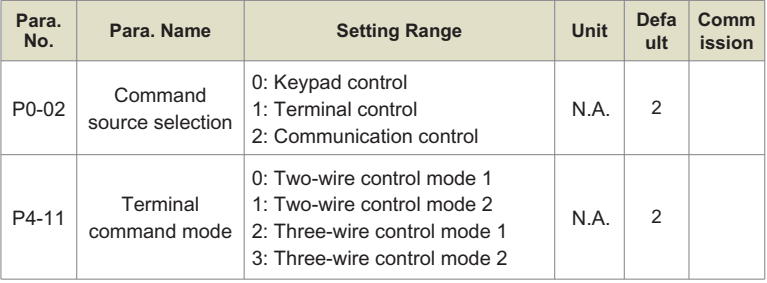

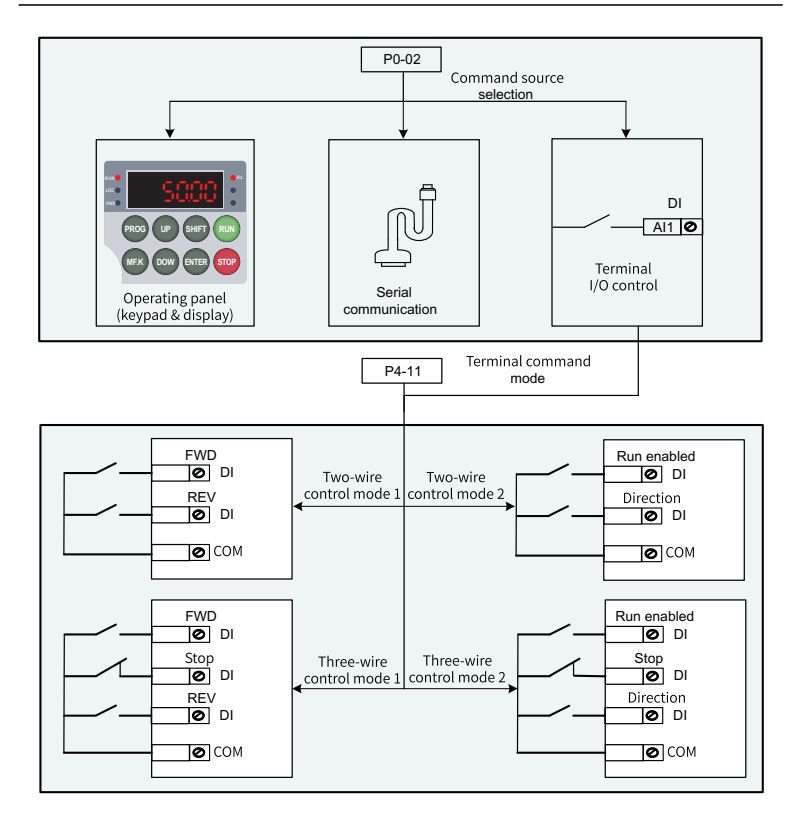

# **Step 7: Set Start Mode And Stop Mode**

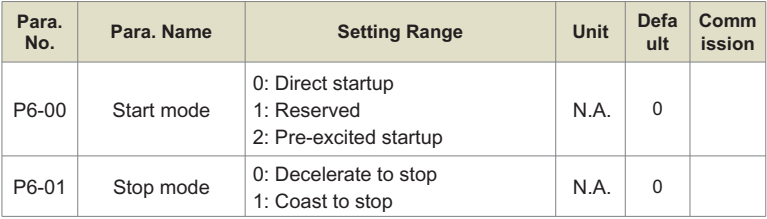

# **Step 8: Set Acceleration And Deceleration Parameters**

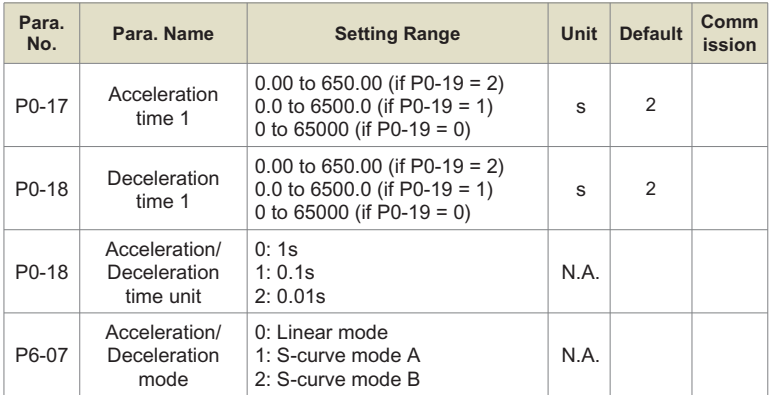

# **Step 9: Set DI And DO If Needed**

# **DI Setting**

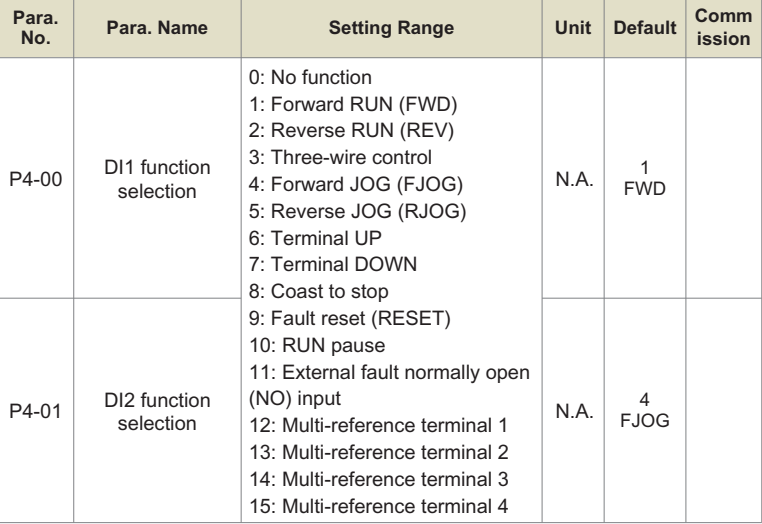

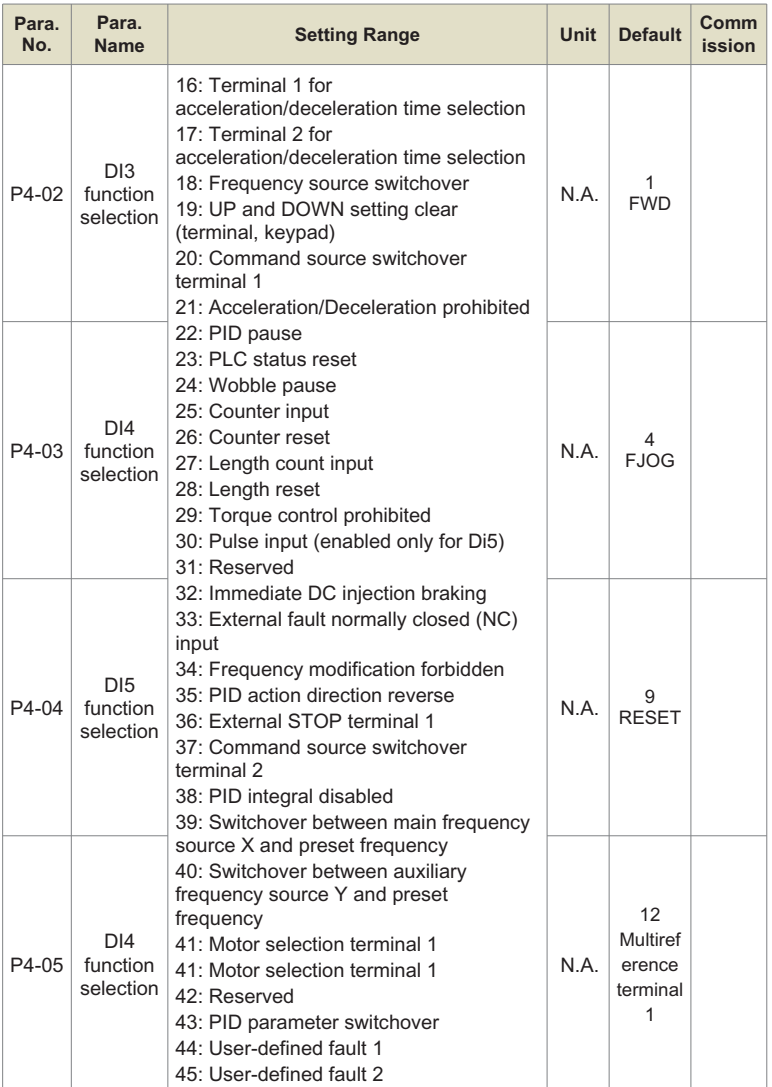

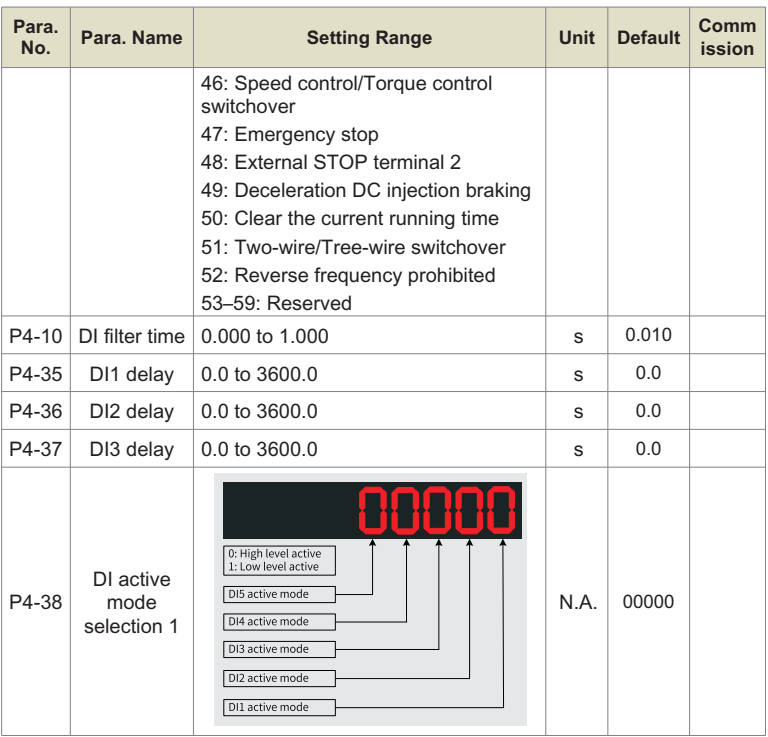

#### **Note:**

- $\triangleright$  The screw is connected by default;
- $\triangleright$  The screw cannot be re-connected once it is cut. This will result in an increase in leakage current to ground during drive running. Take full consideration before cutting the jumper.

# **DO Setting**

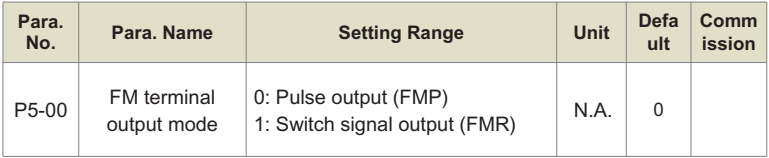

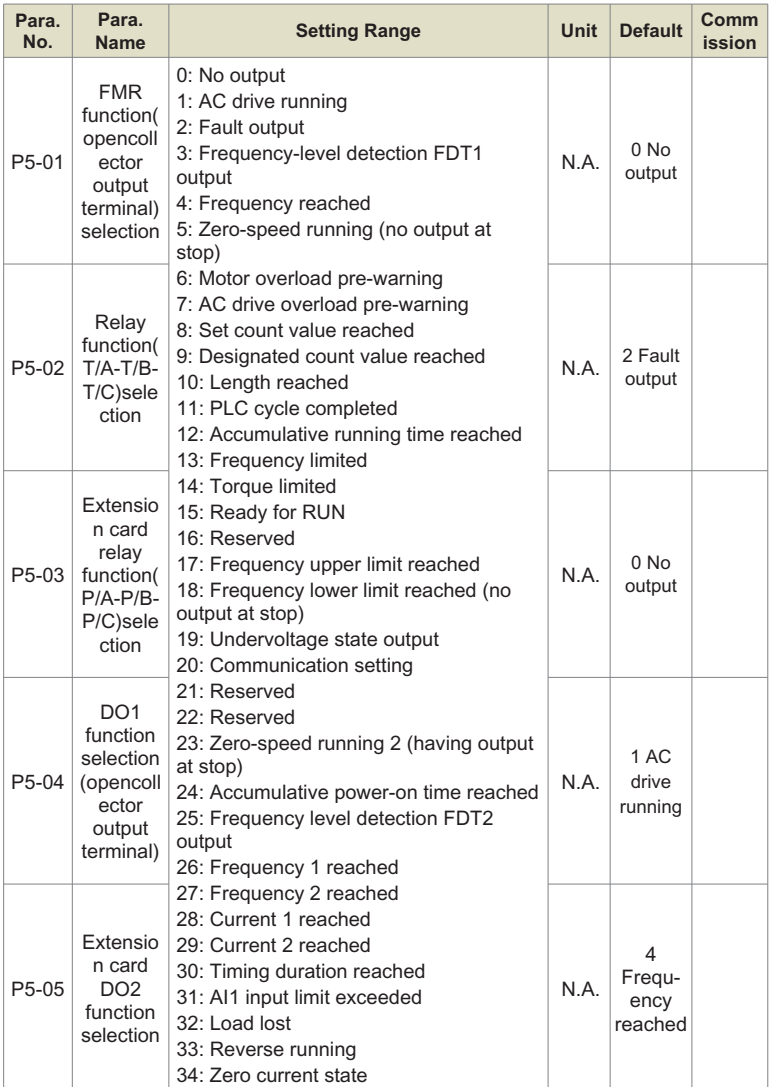

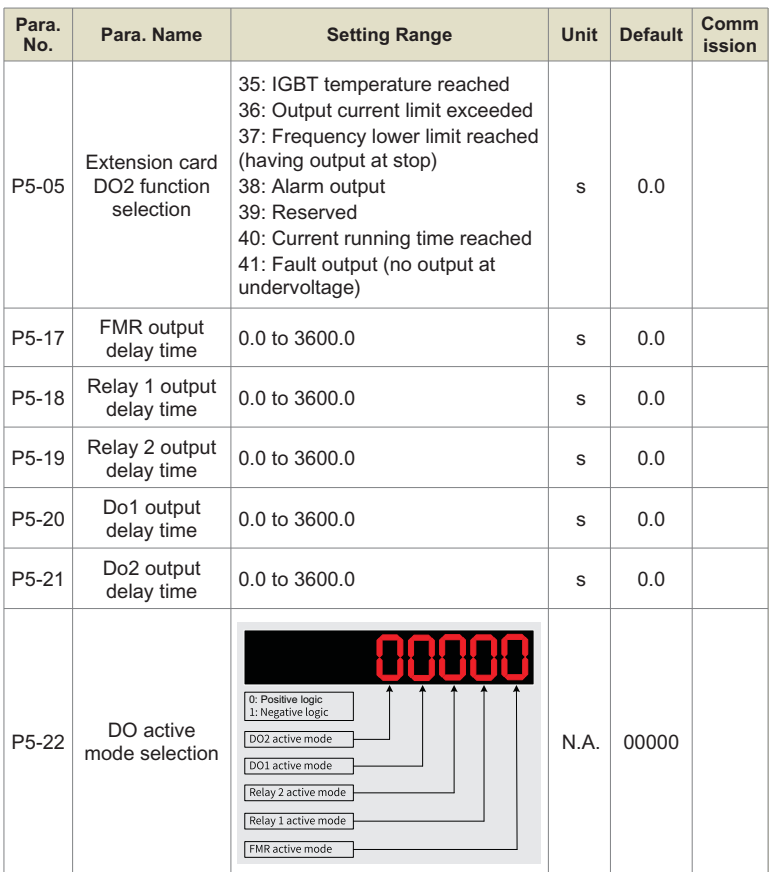

#### **Note:**

- $\triangleright$  Positive logic means that, DO output terminal is normally the default state.
- $\triangleright$  Negative logic means the opposite situation.

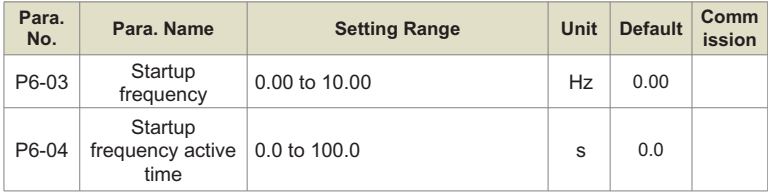

# **Step 10: Set Startup Frequency If Needed**

# **Step 11: Set S-Curve If Needed**

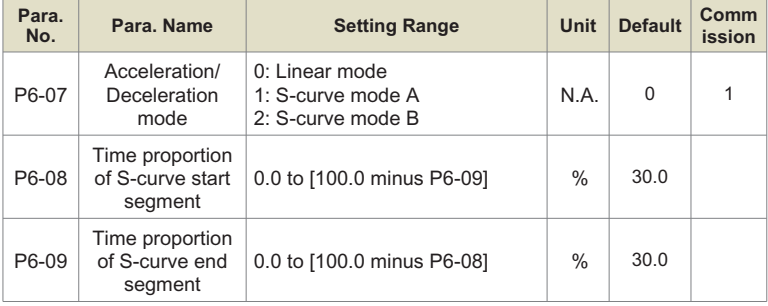

# **Step 12: Set DC Injection Braking/Pre-excitation If Needed**

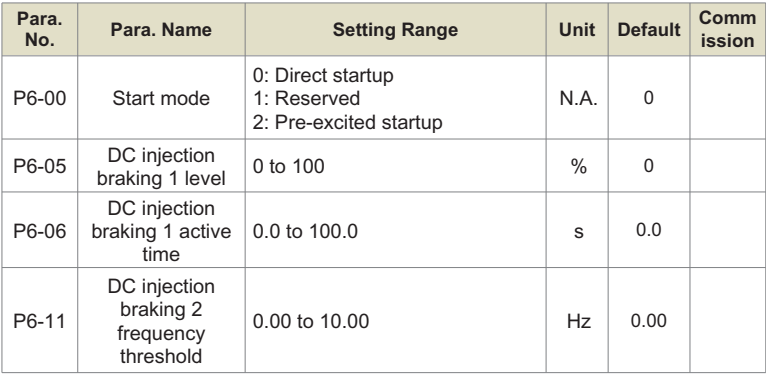

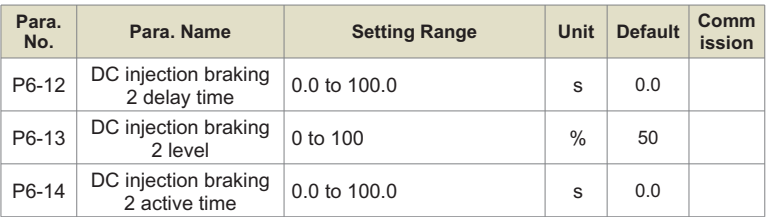

#### **Note:**

 $\geq$  Only when P6-00 = 0, parameters P6-05 and P6-06 are related to DC injection braking 1.

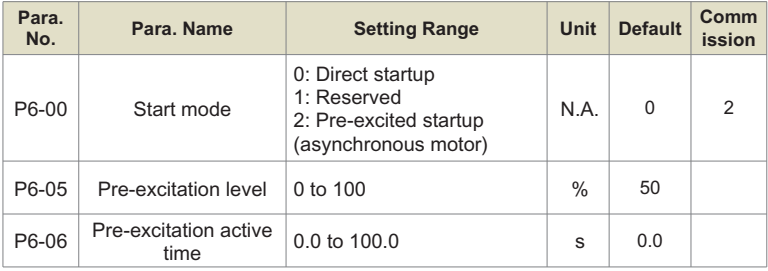

#### **Note:**

 $\geq$  Only when P6-00 = 2, parameters P6-05 and P6-06 are related to pre¬excitation.

# **Step 13: Set PI of Velocity Loop If It's SVC Control Mode**

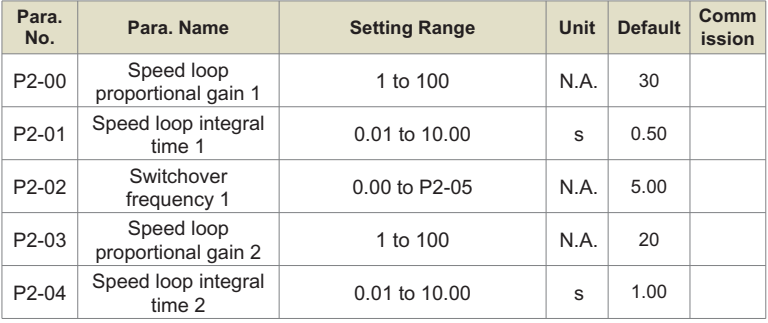

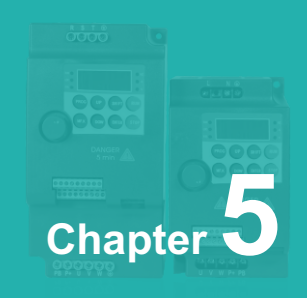

# **Troubleshooting**

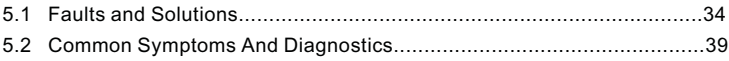

# **5.1 Faults and Solutions**

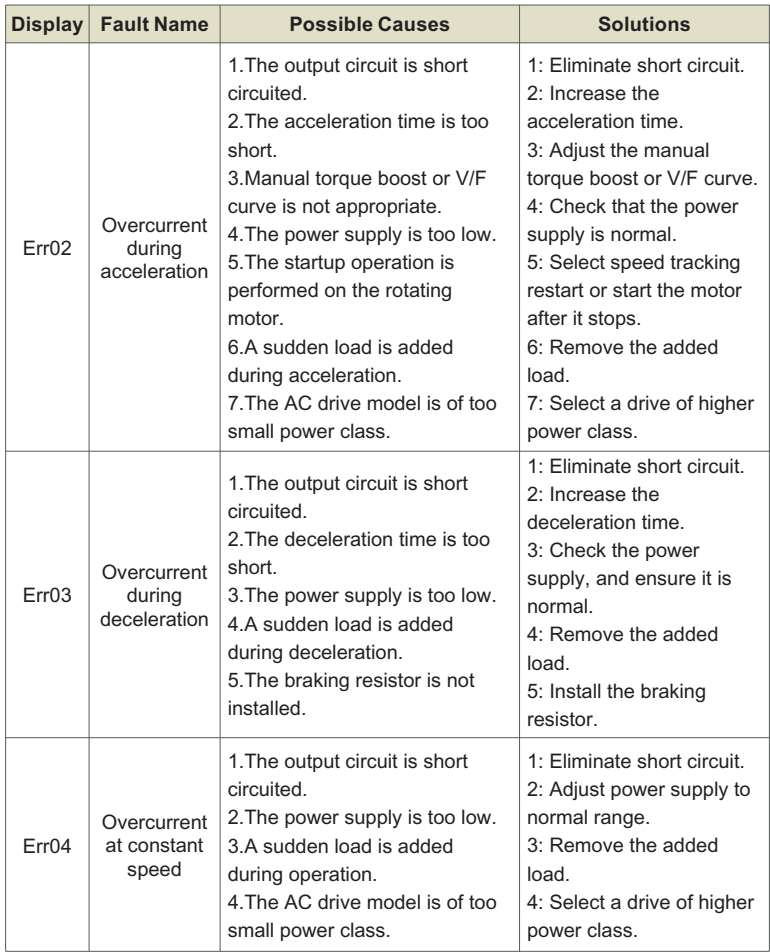

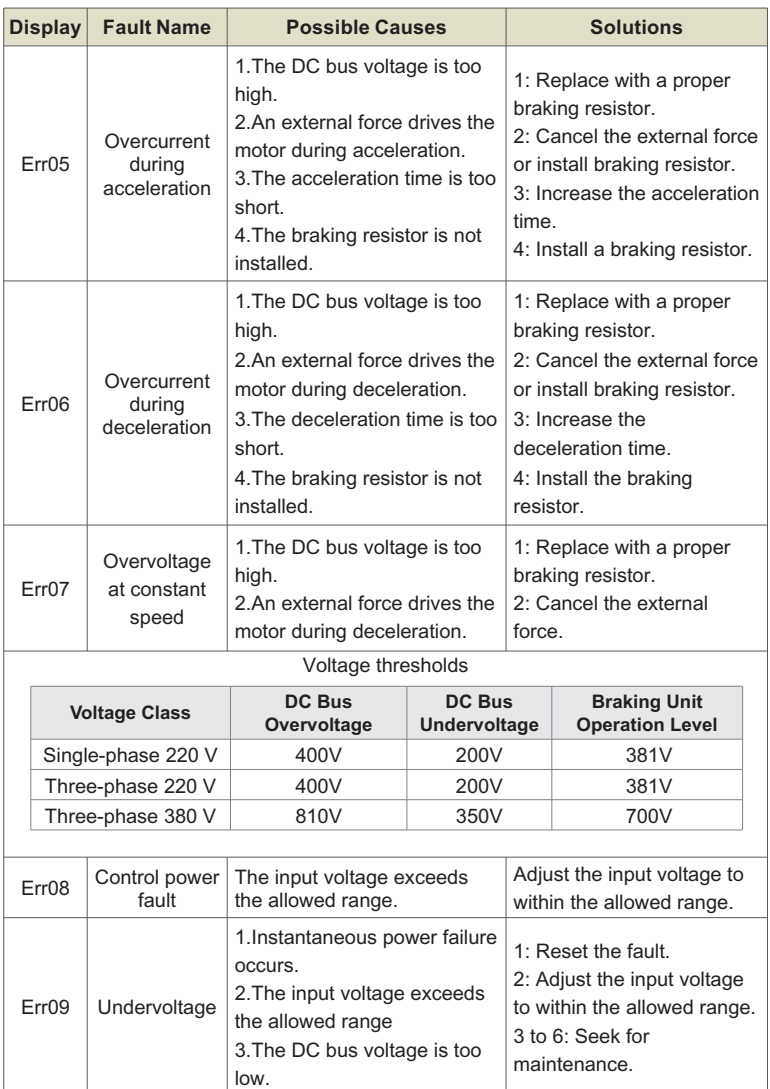
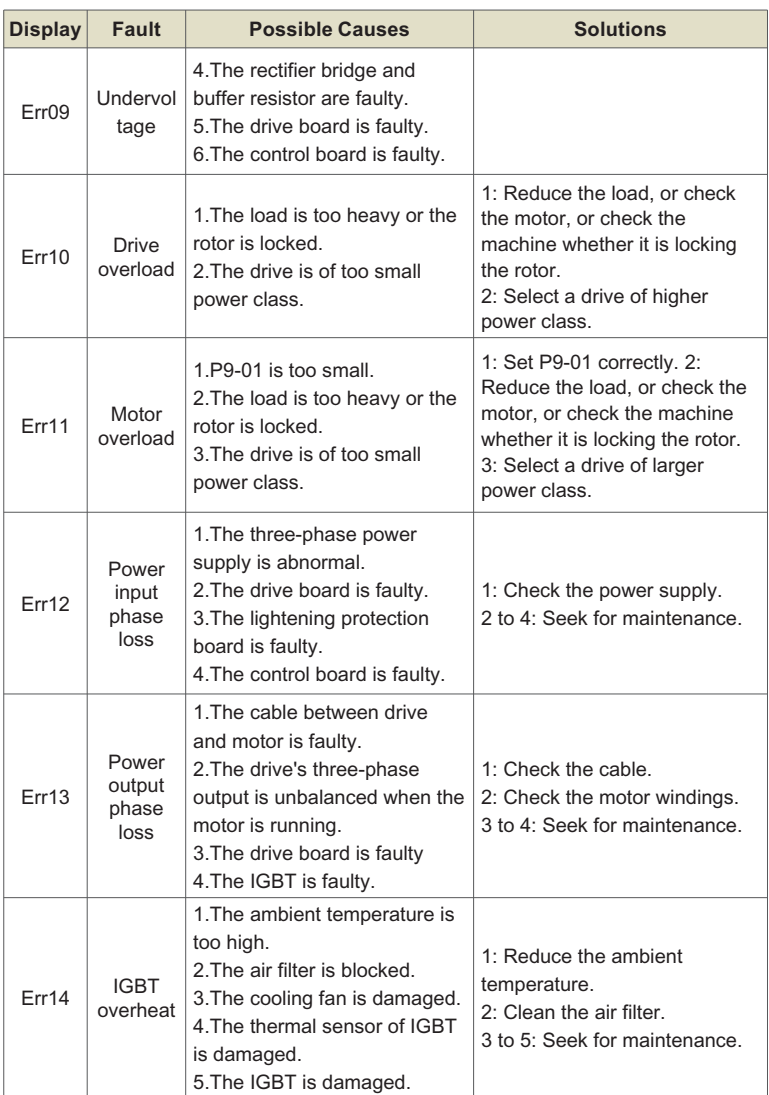

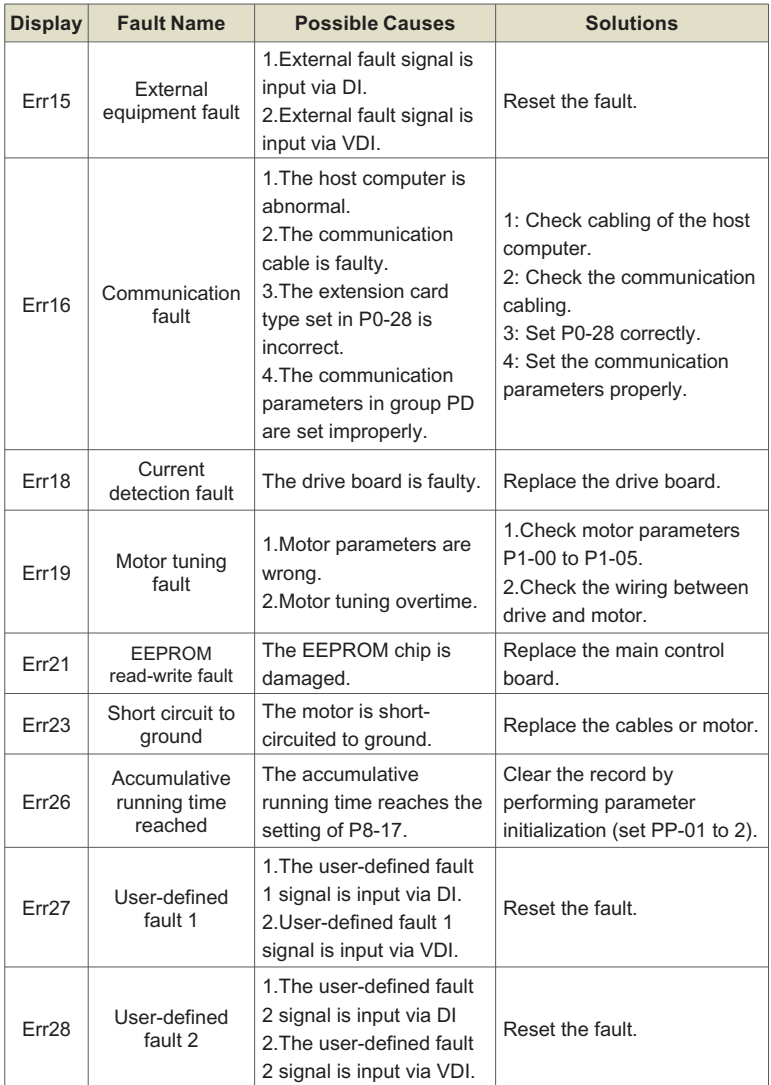

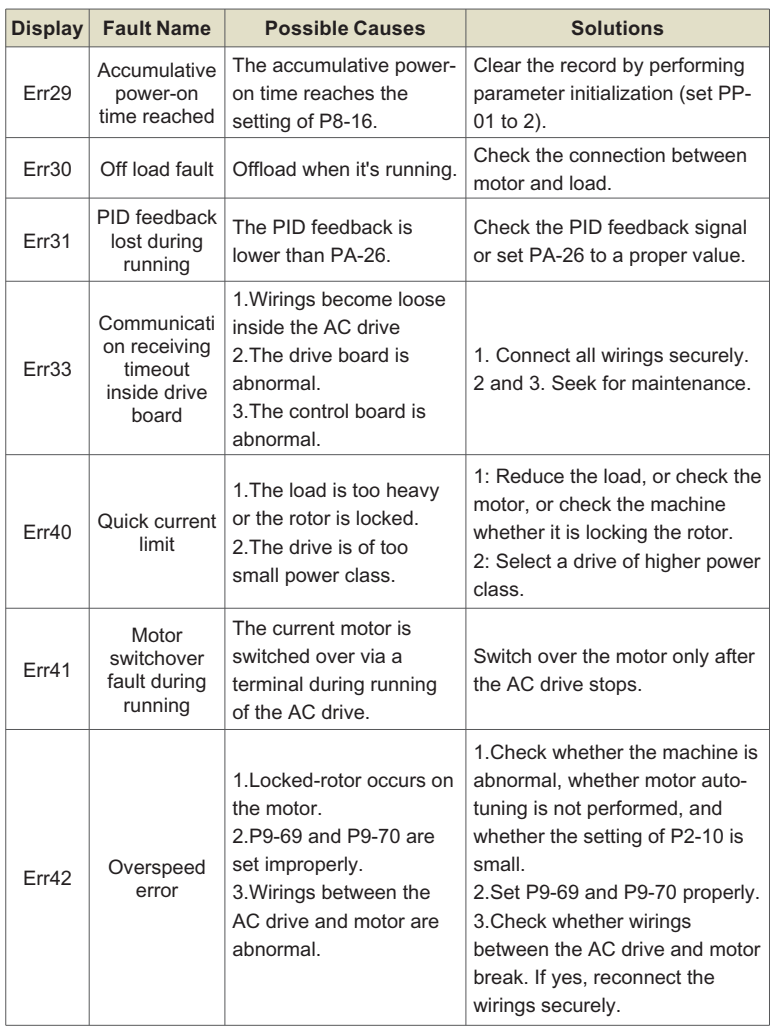

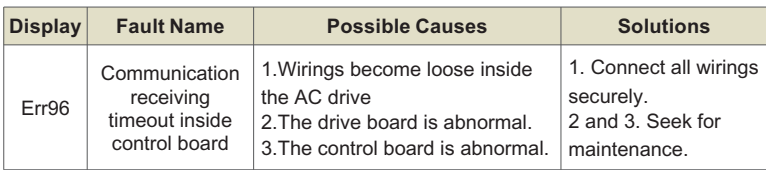

### **5.2 Common Symptoms And Diagnostics**

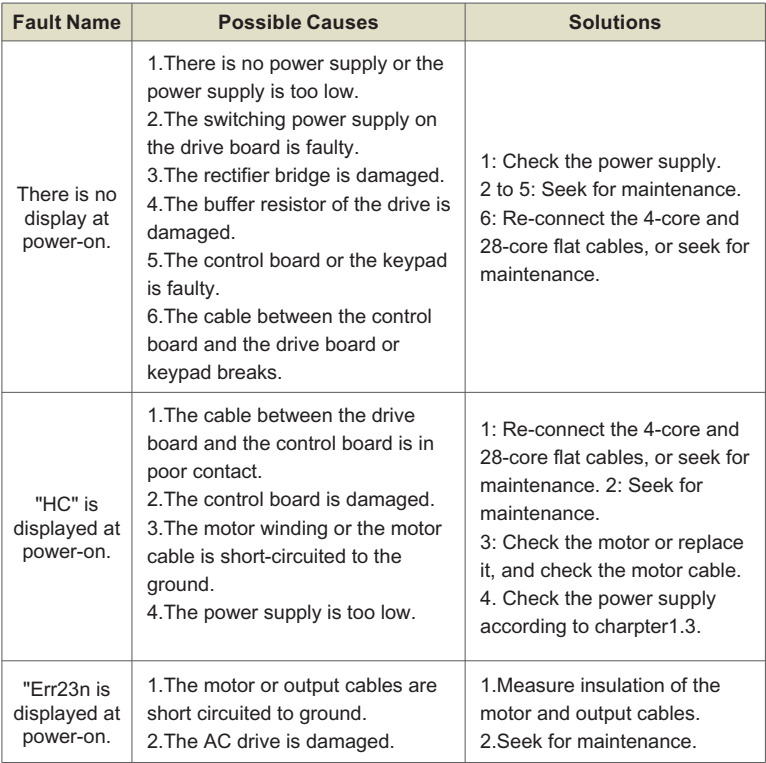

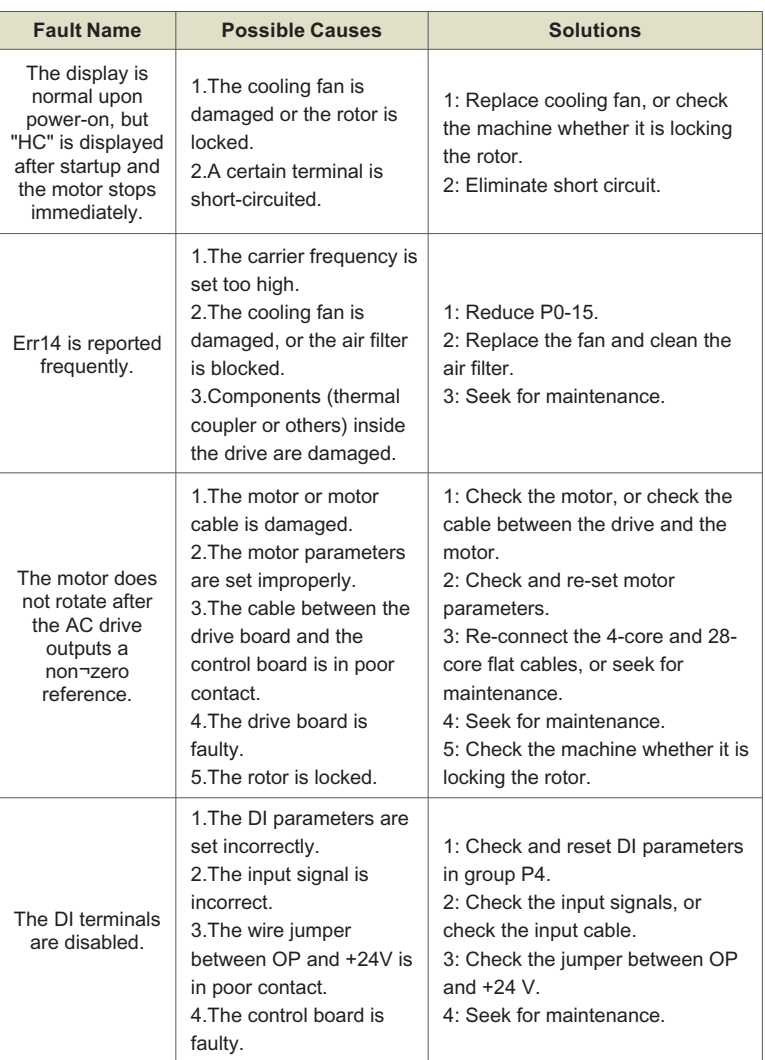

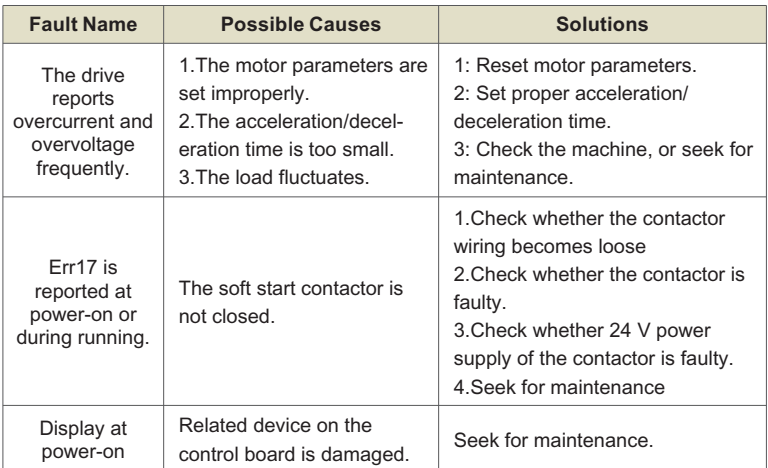

Chapter 5

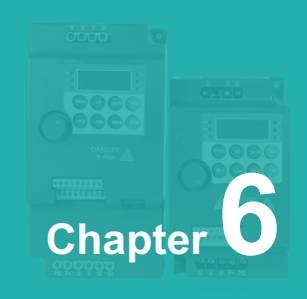

# **Parameter Table**

6.1 General Parameters............................................................................44

## **6.1 General Parameters**

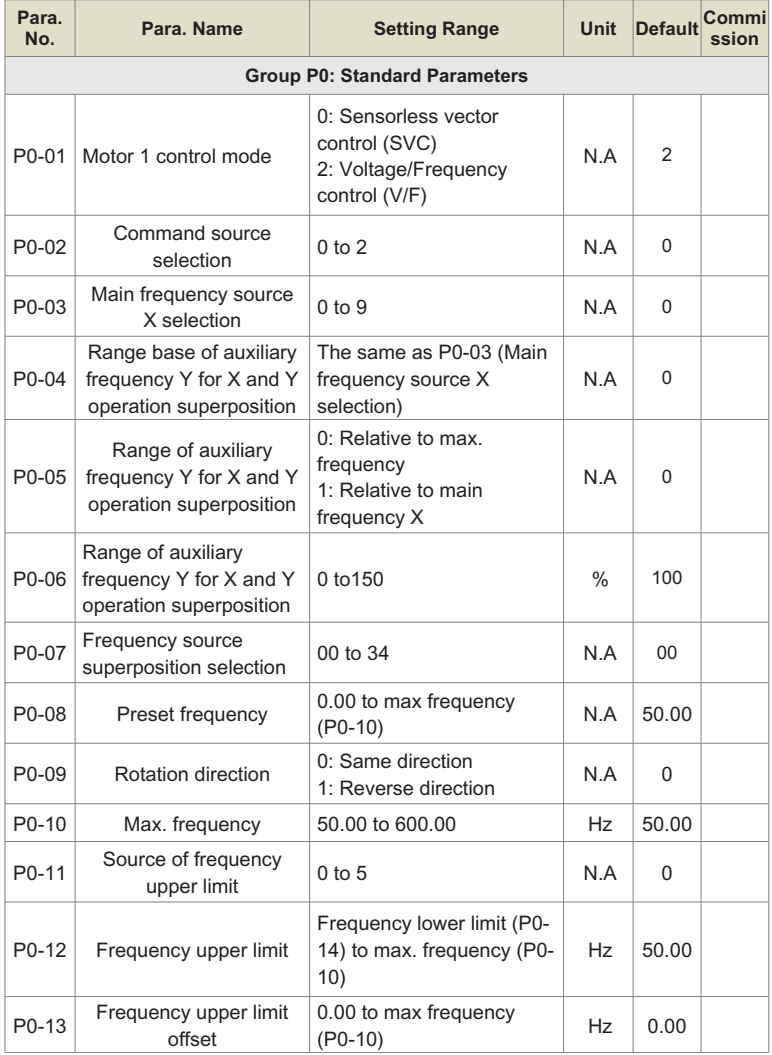

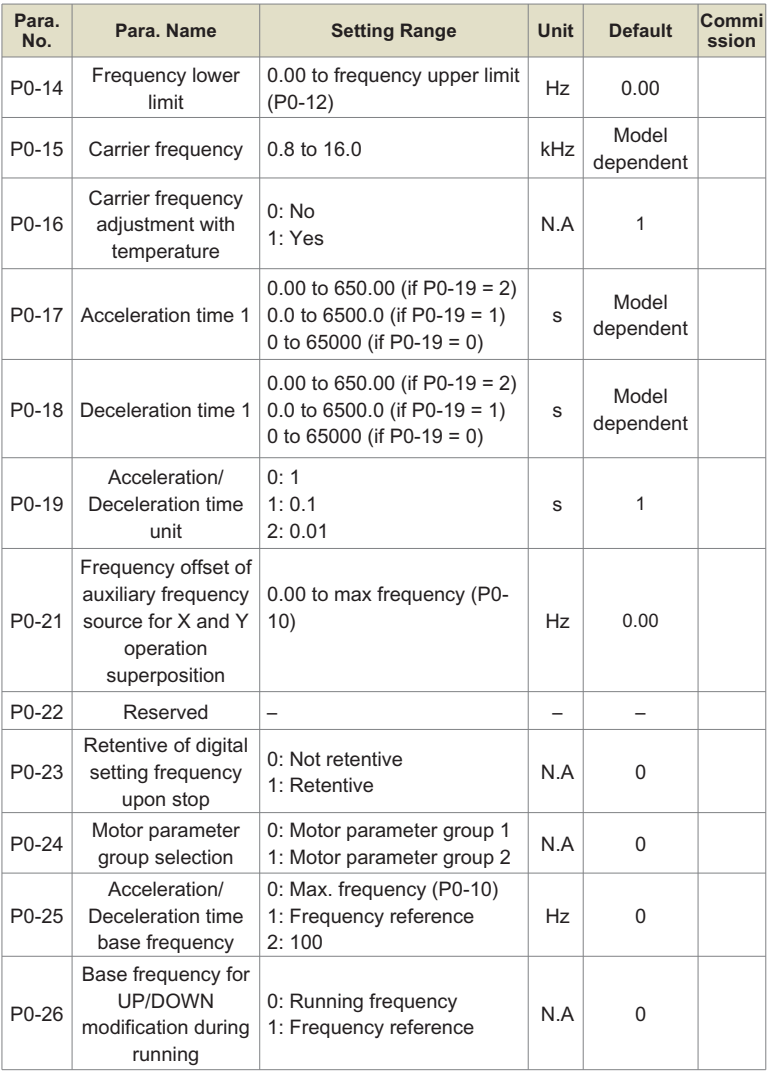

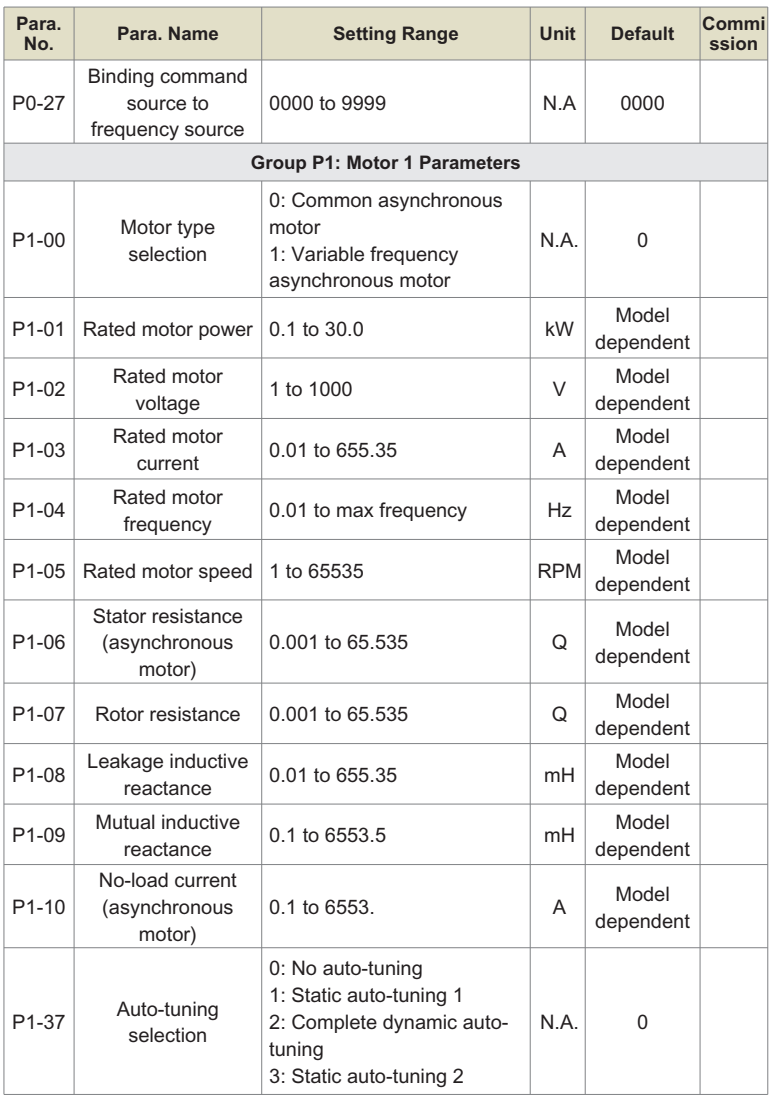

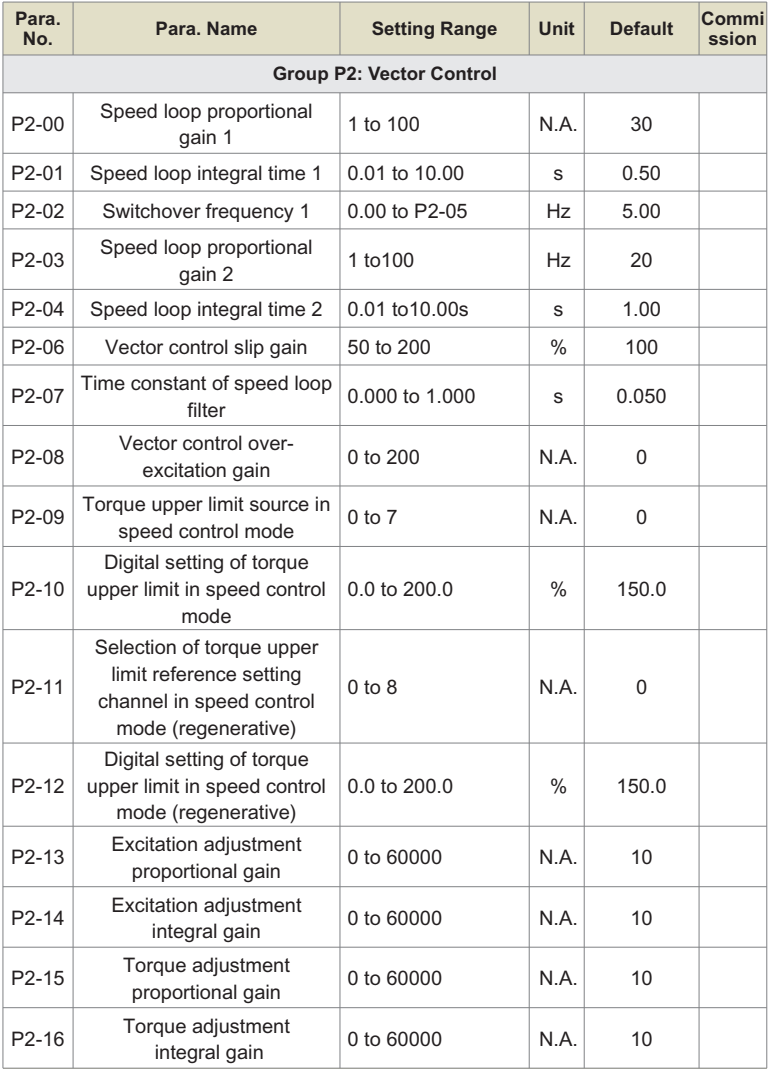

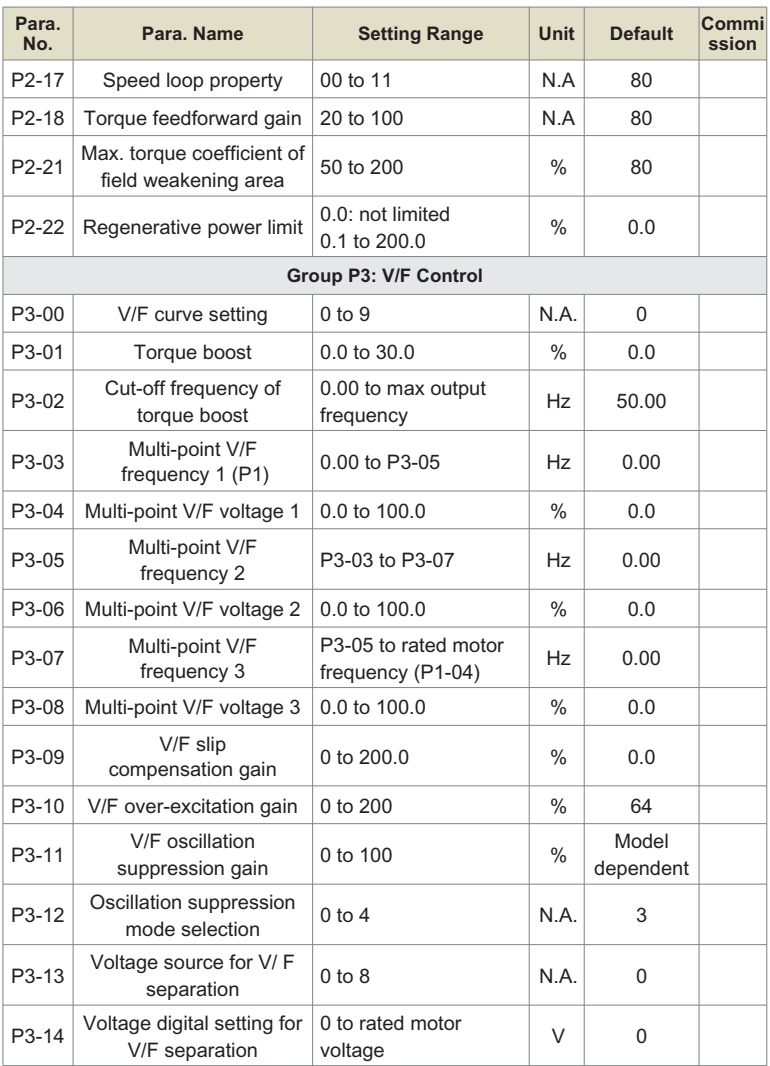

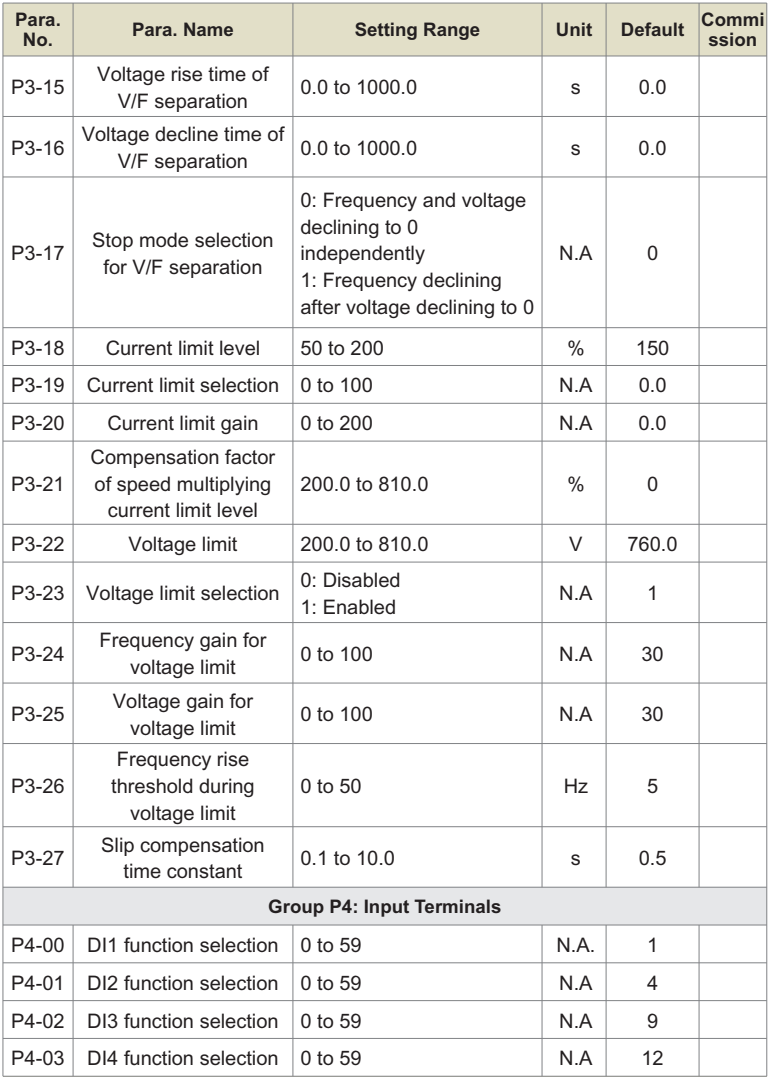

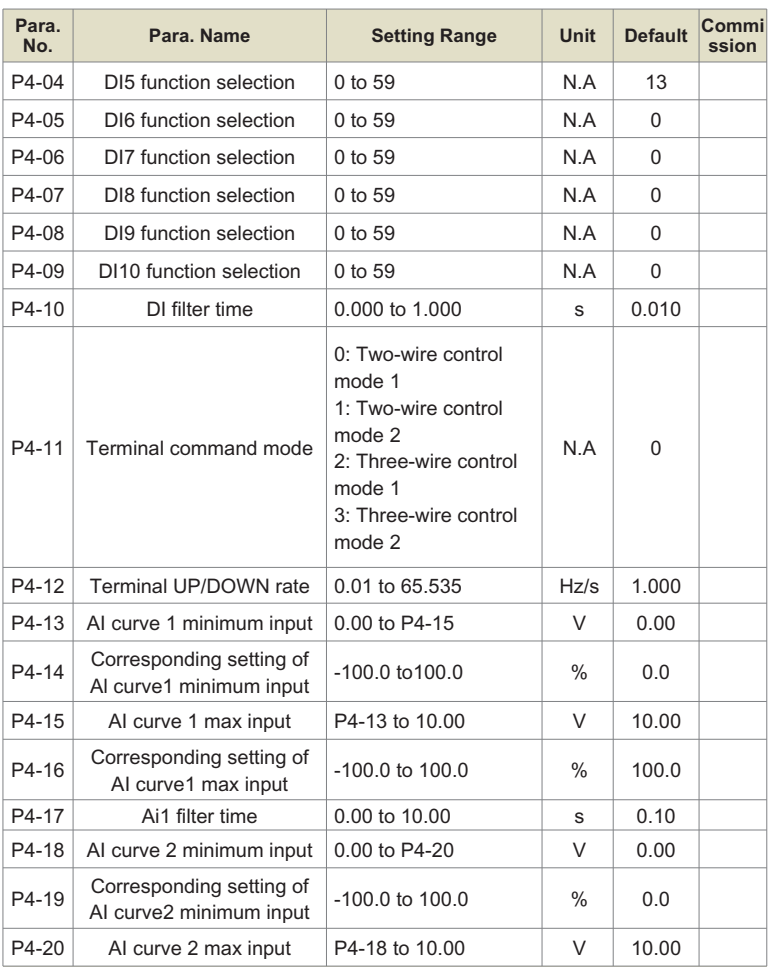

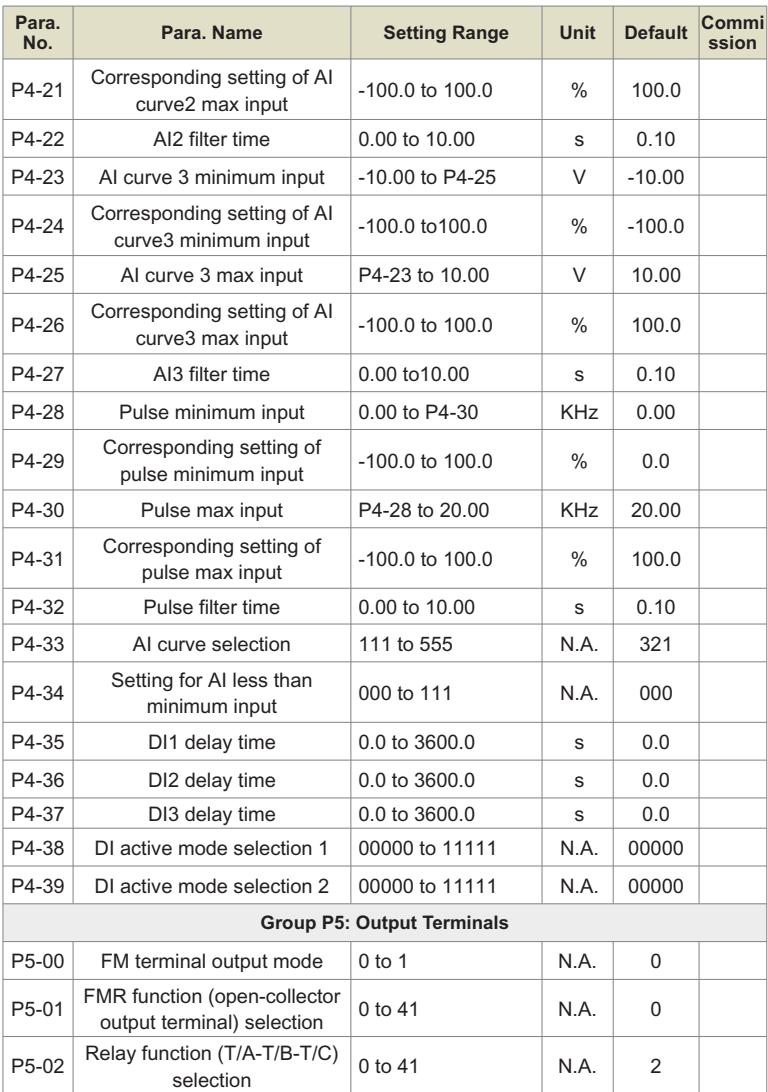

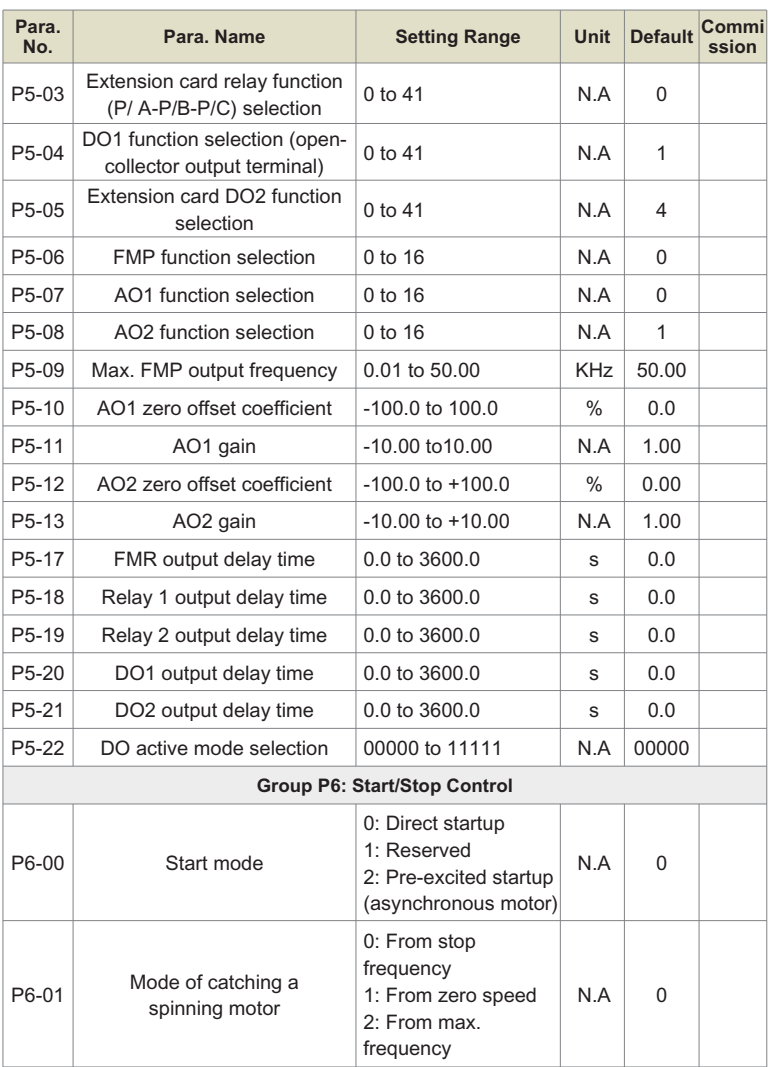

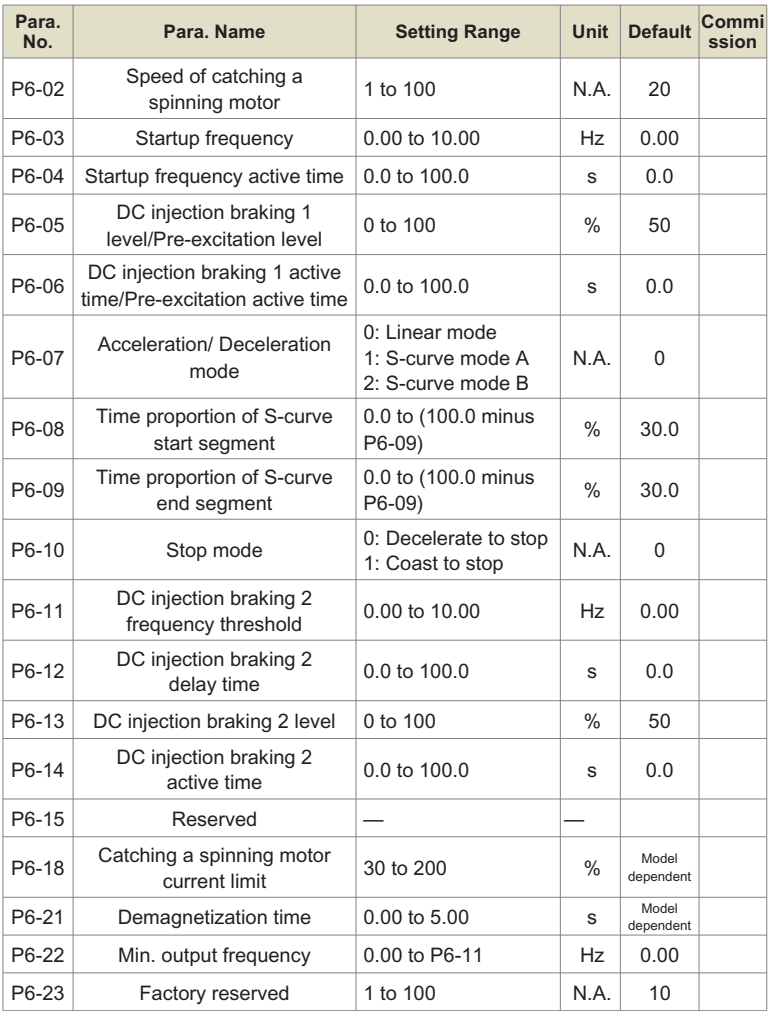

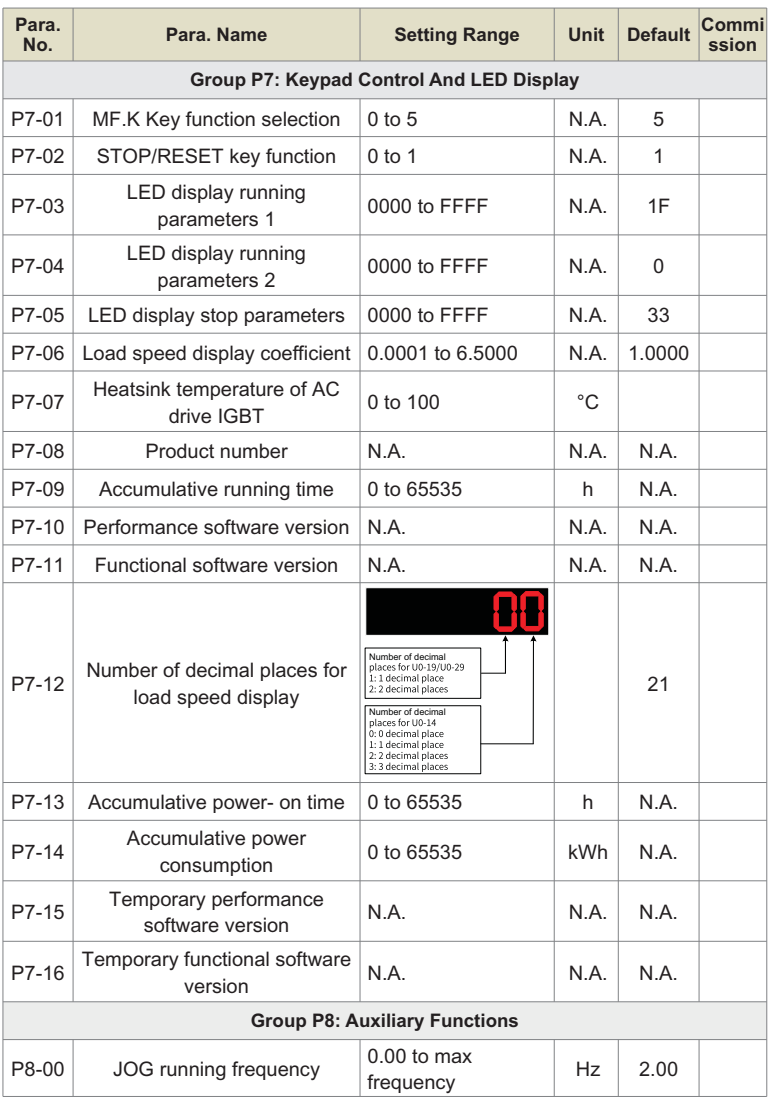

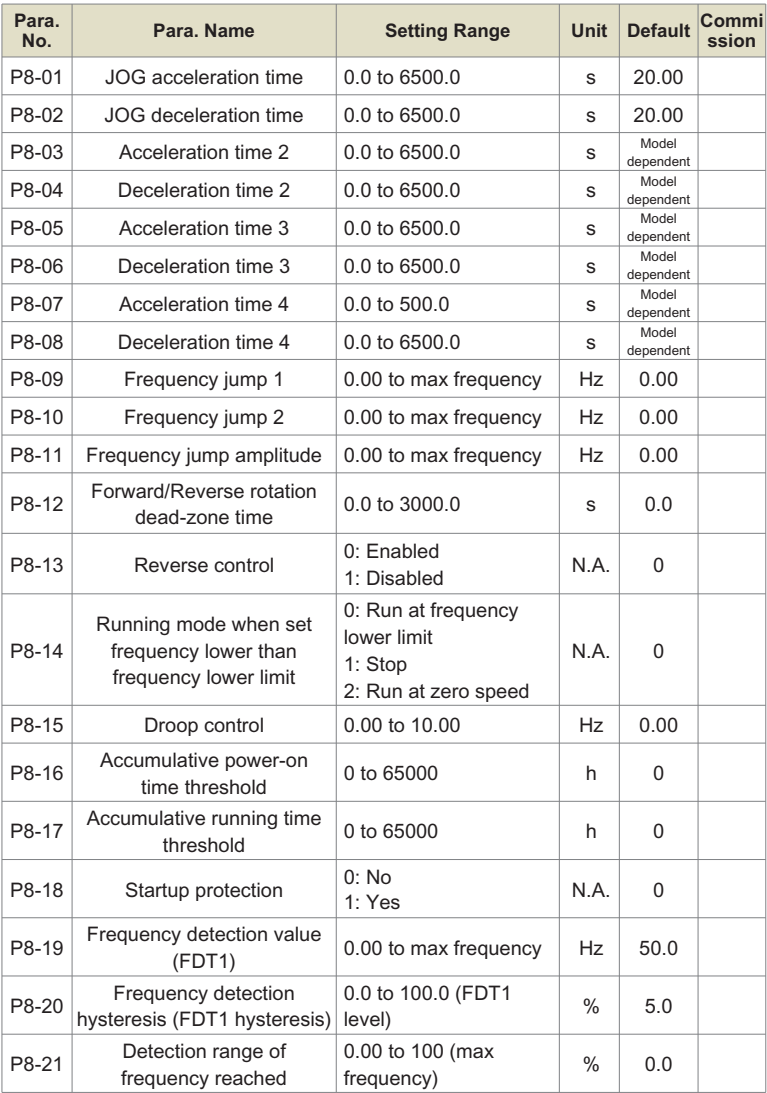

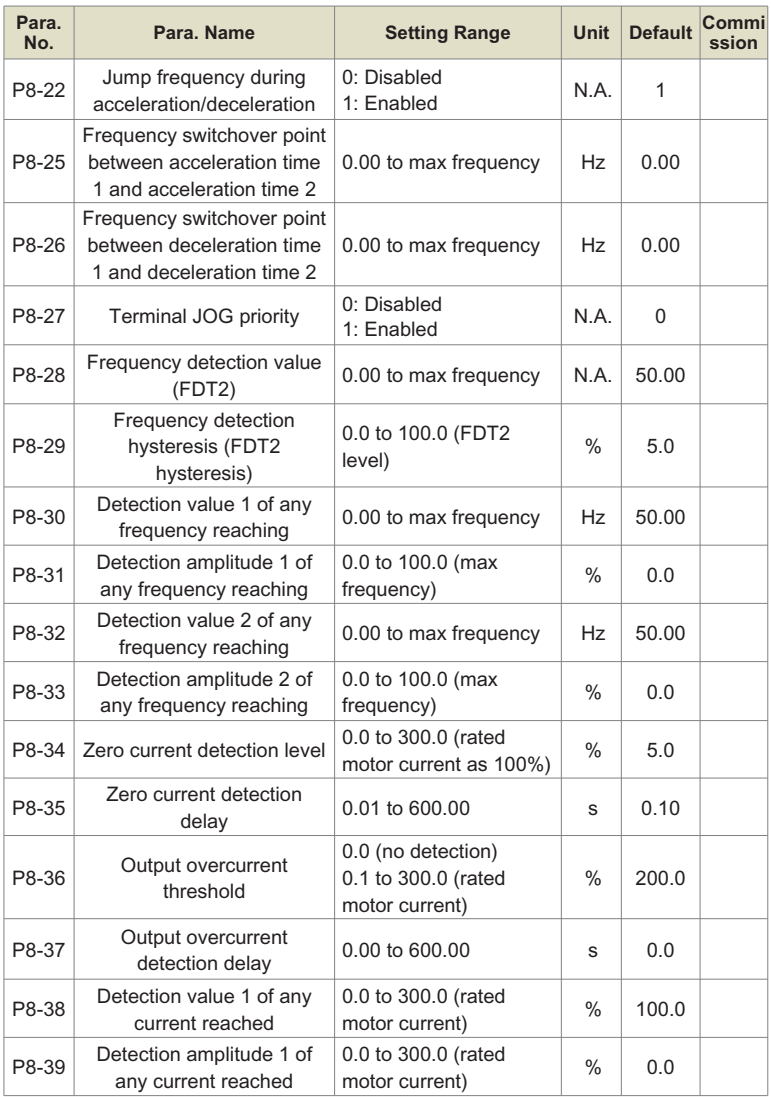

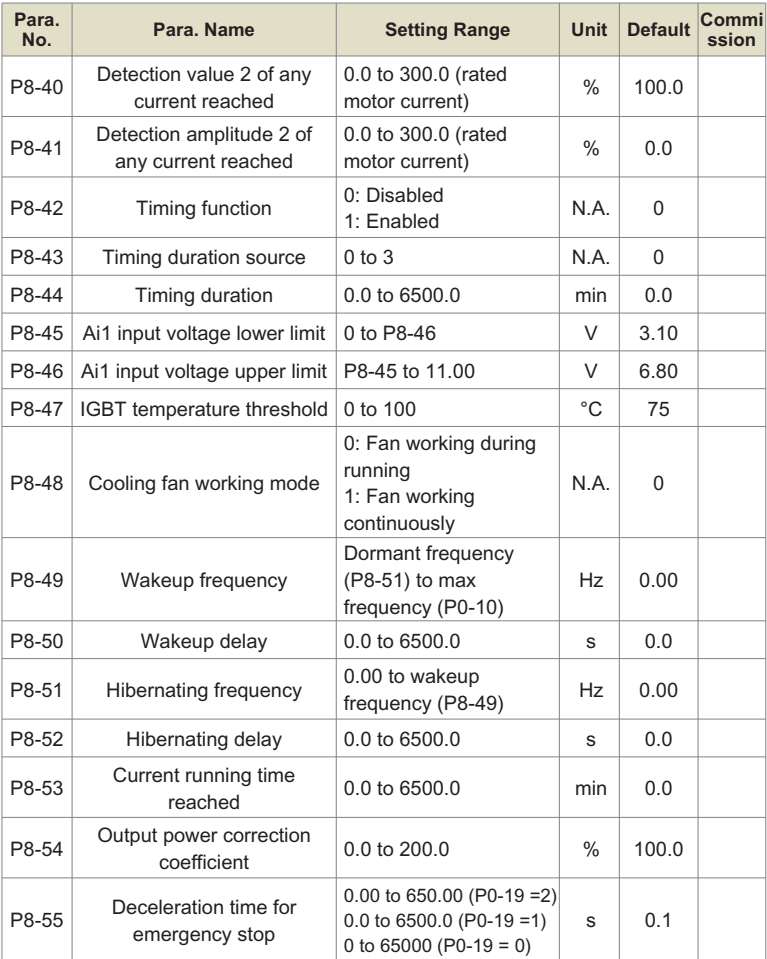

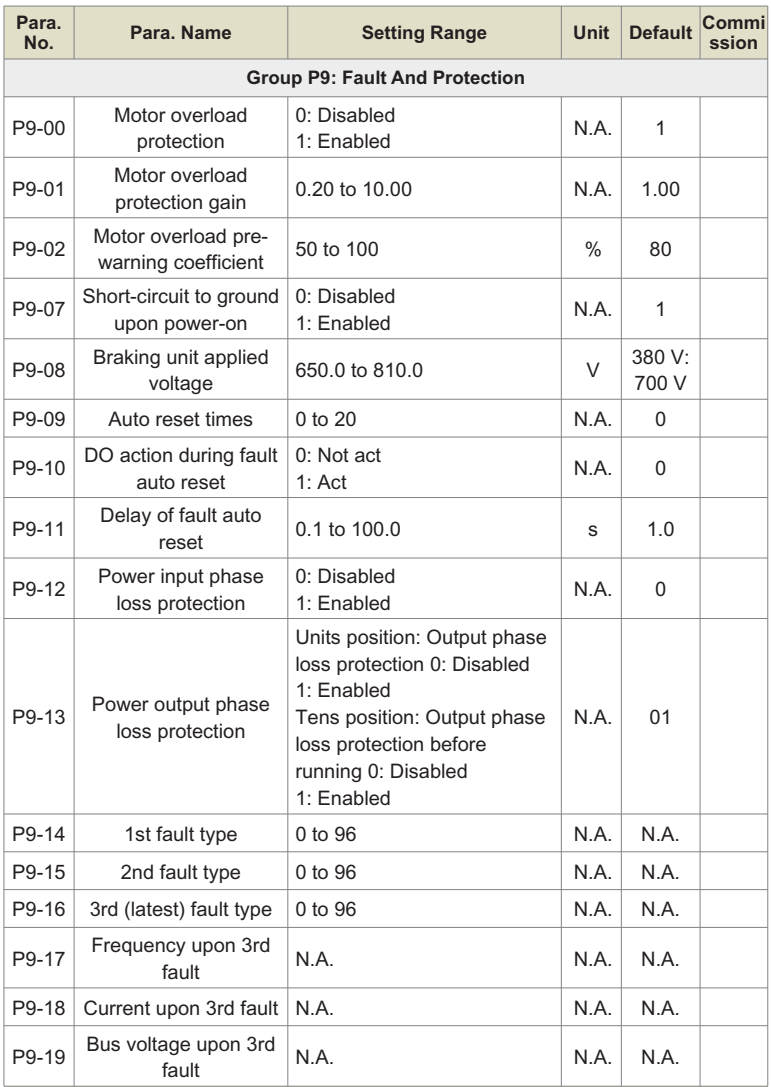

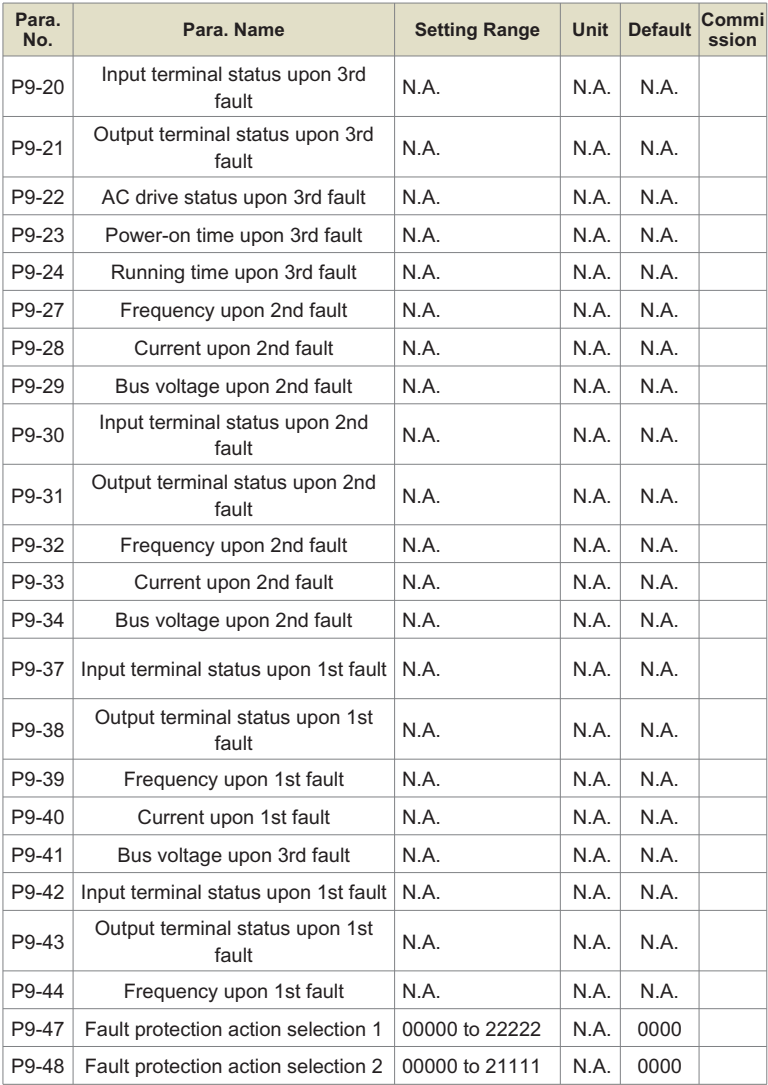

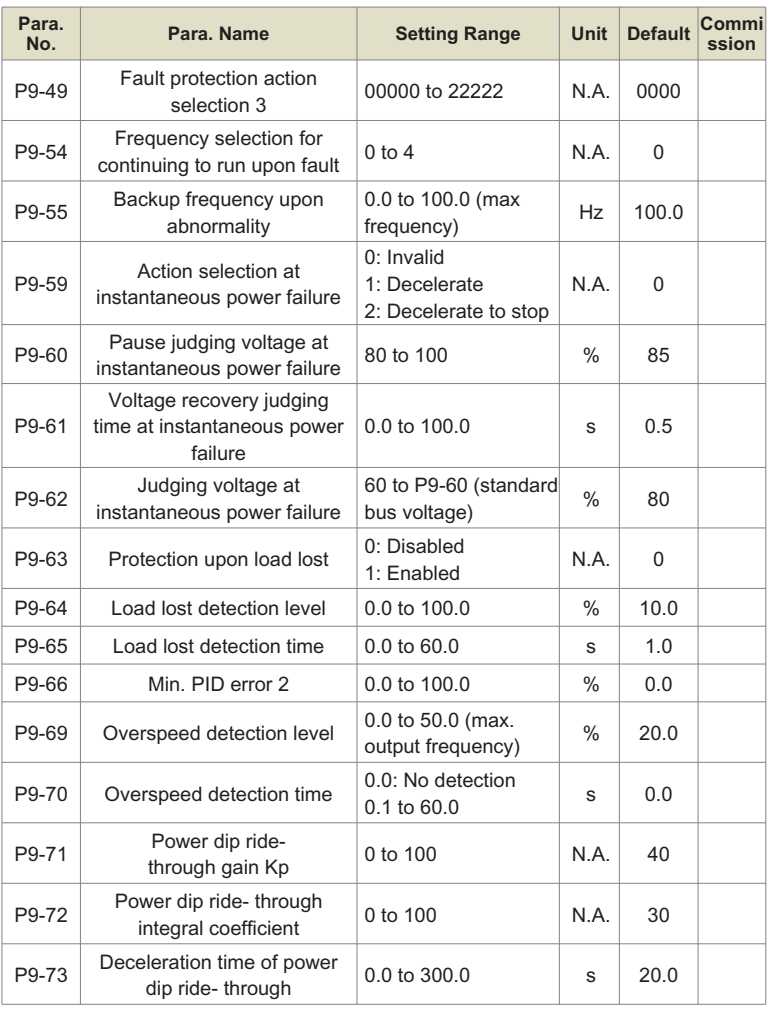

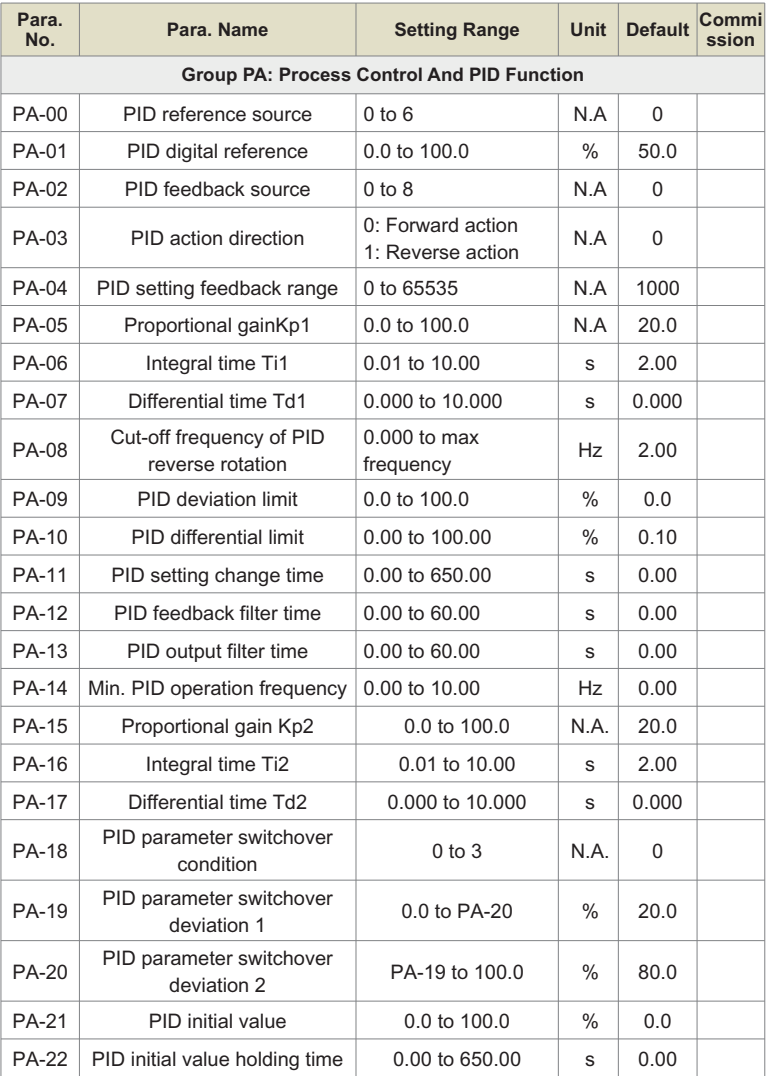

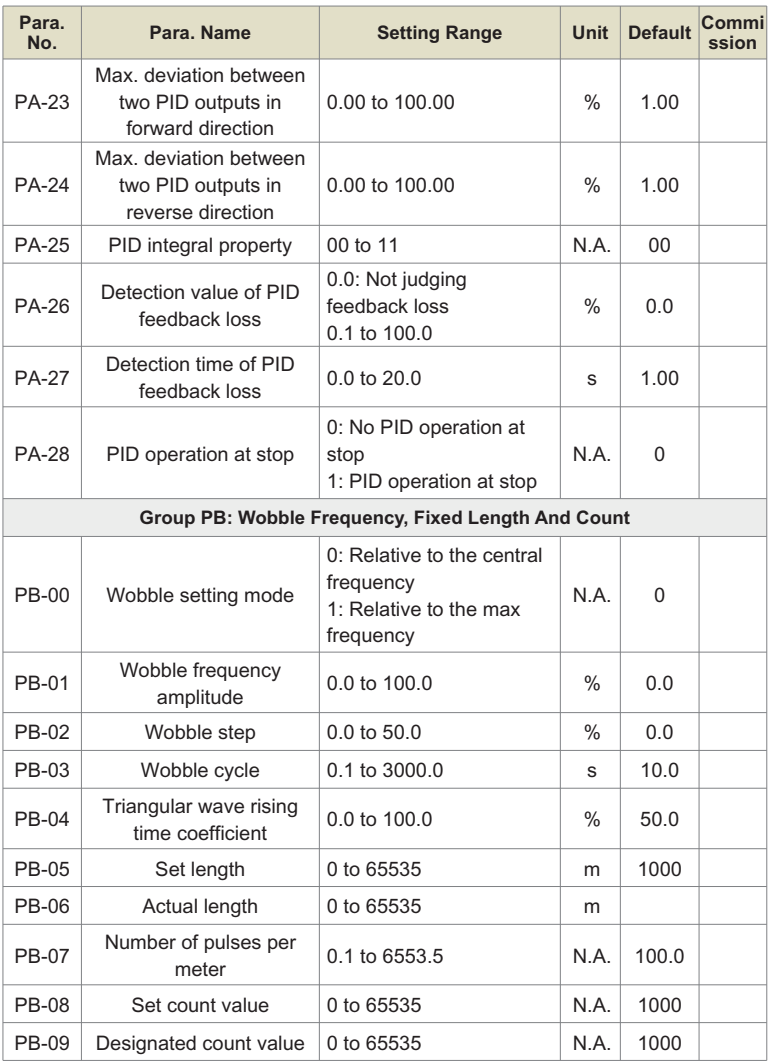

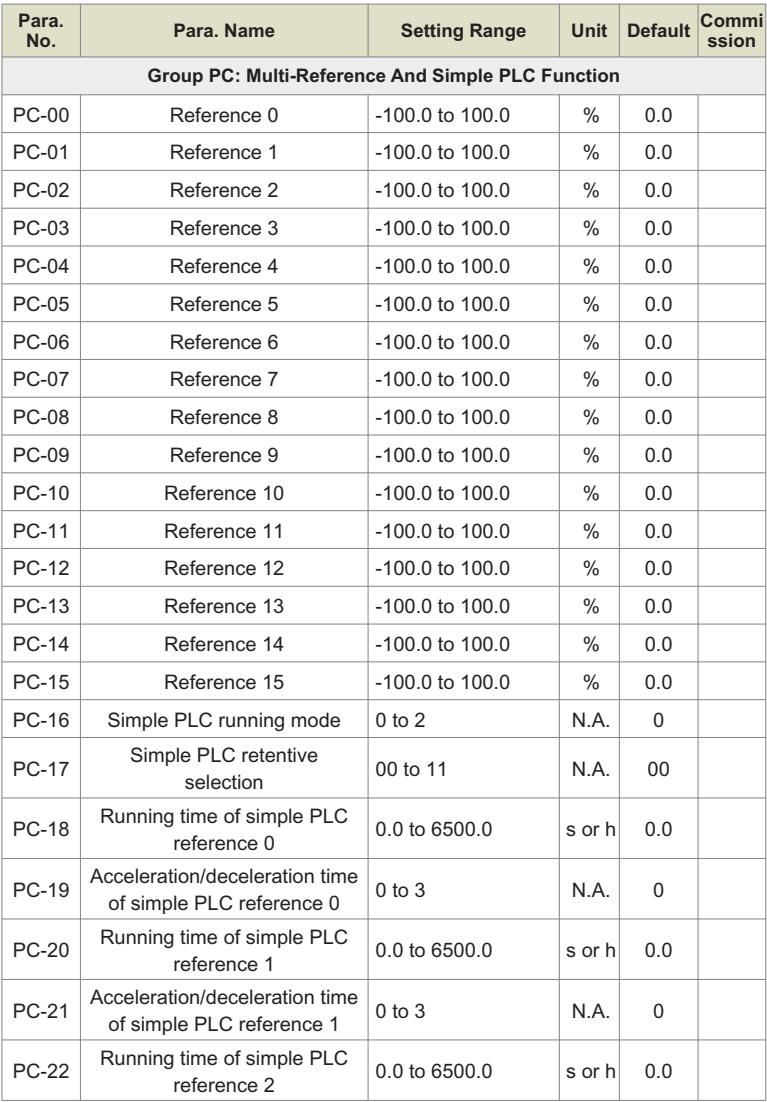

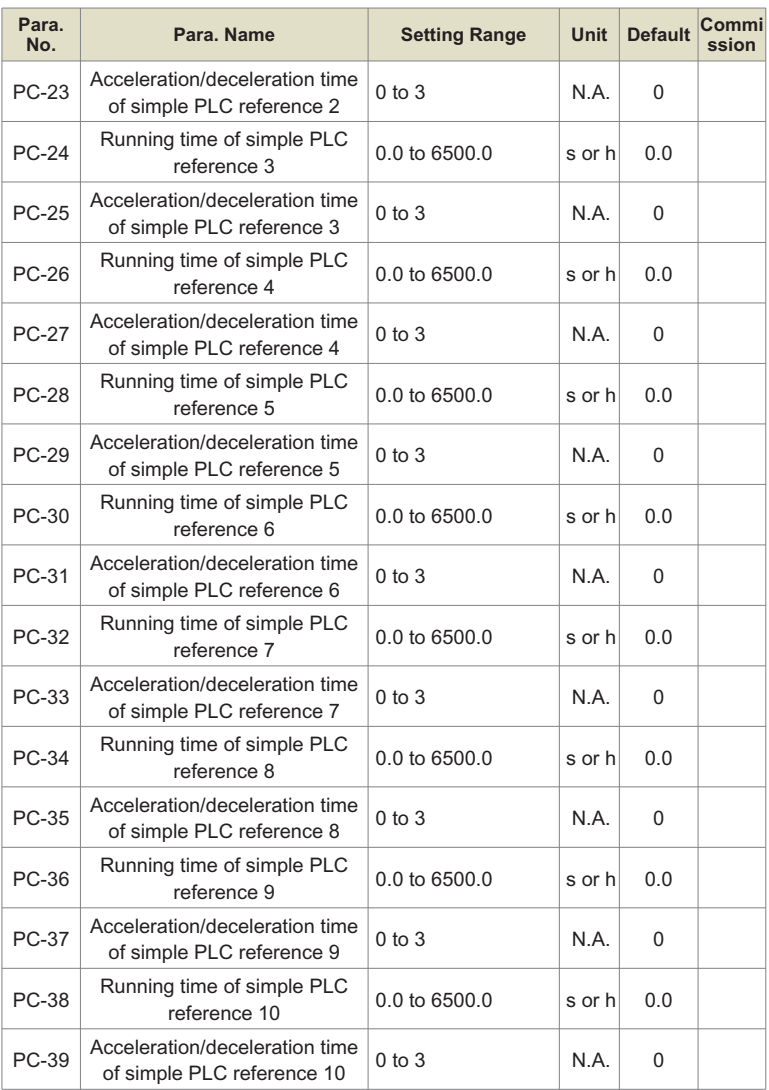

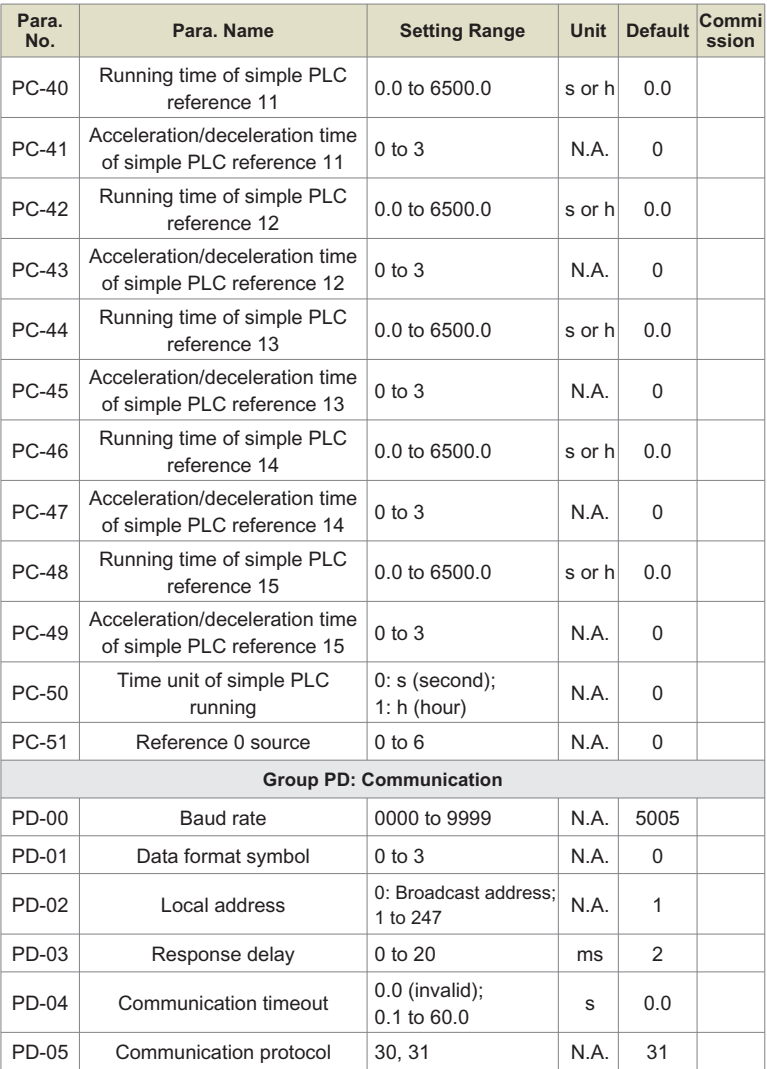

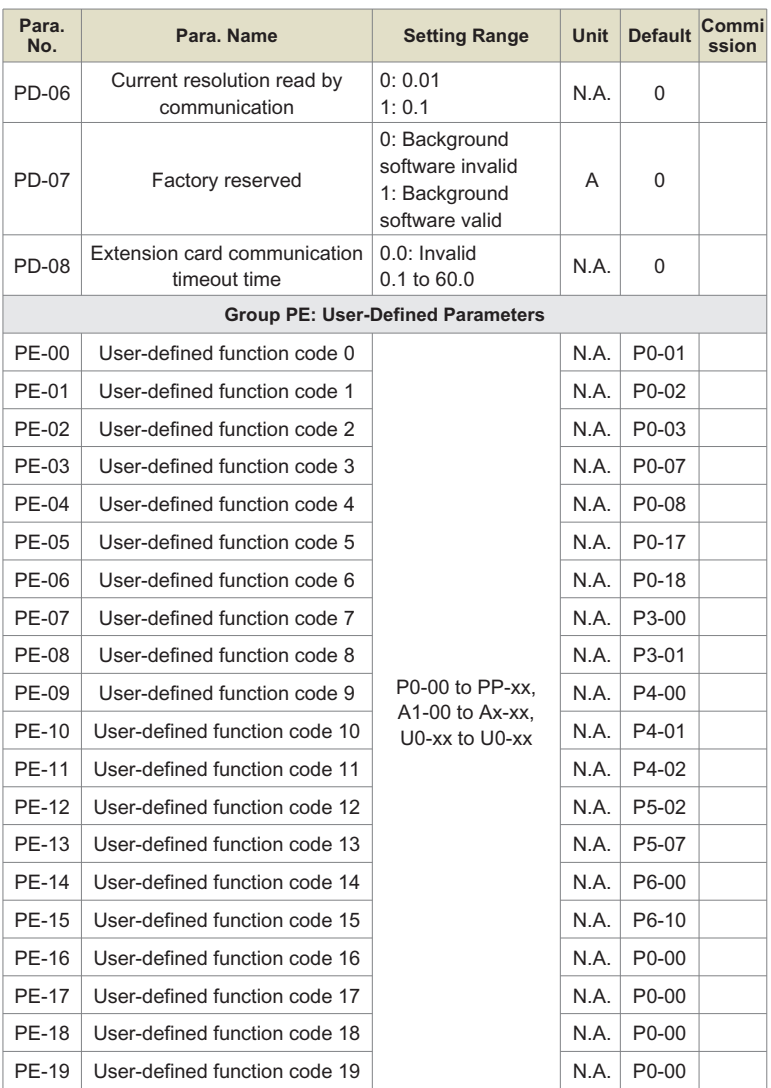

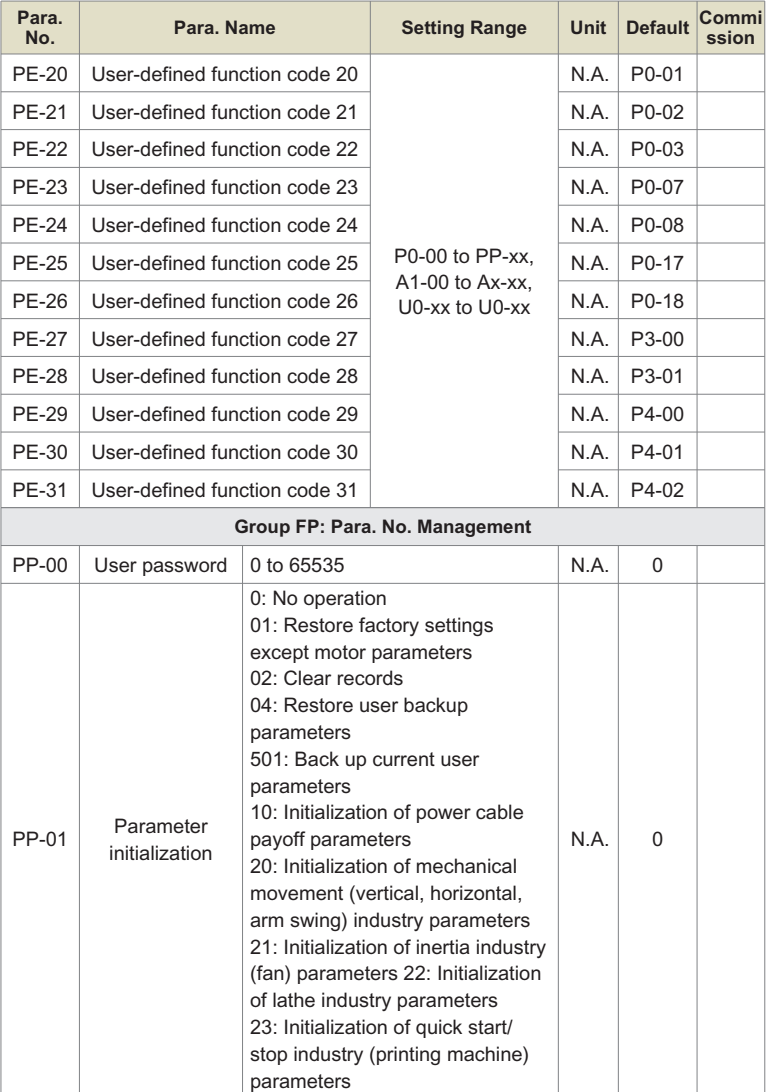

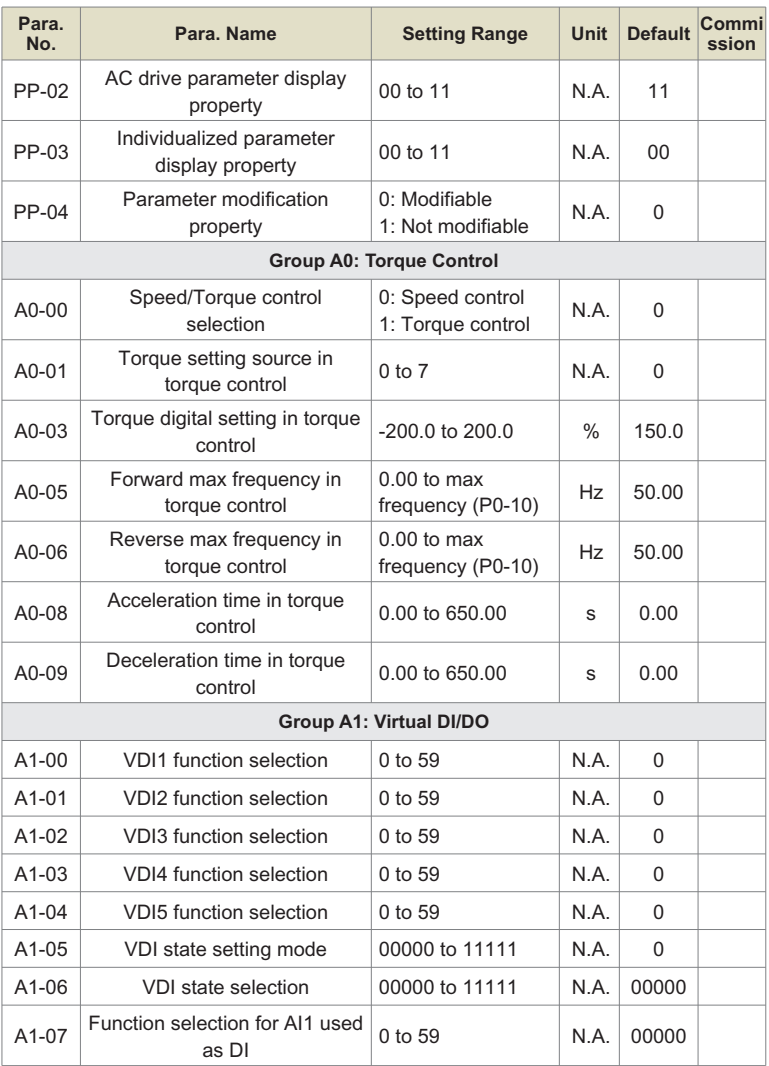

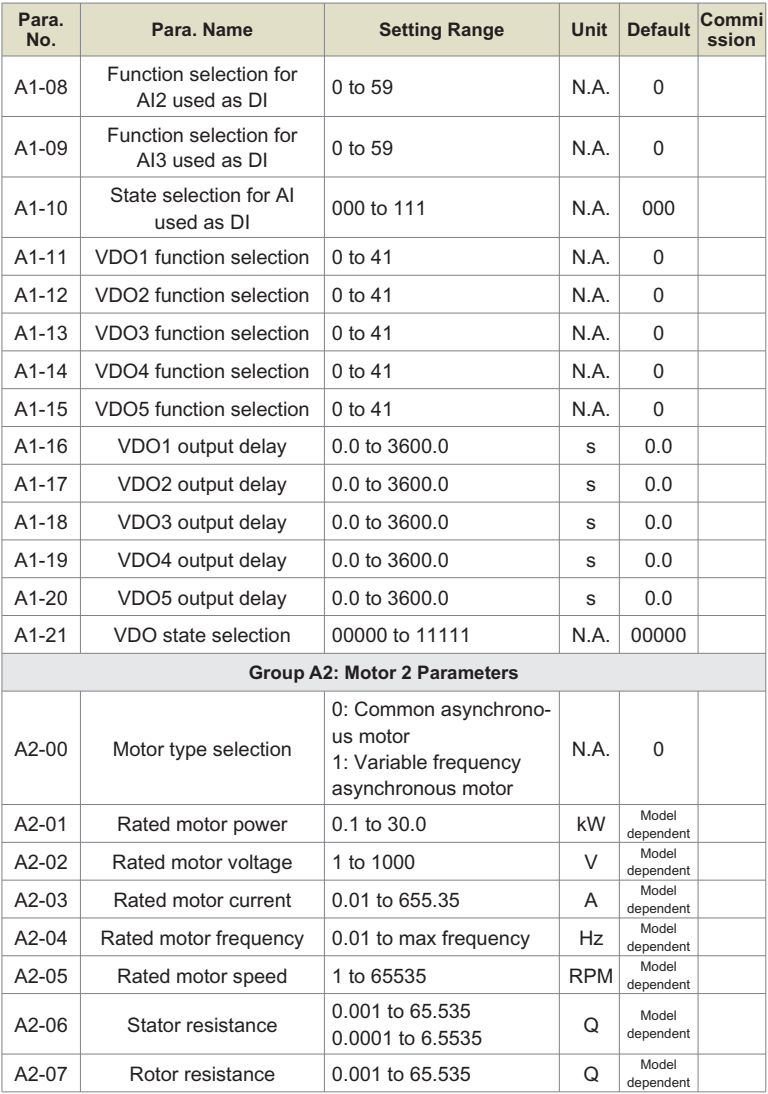

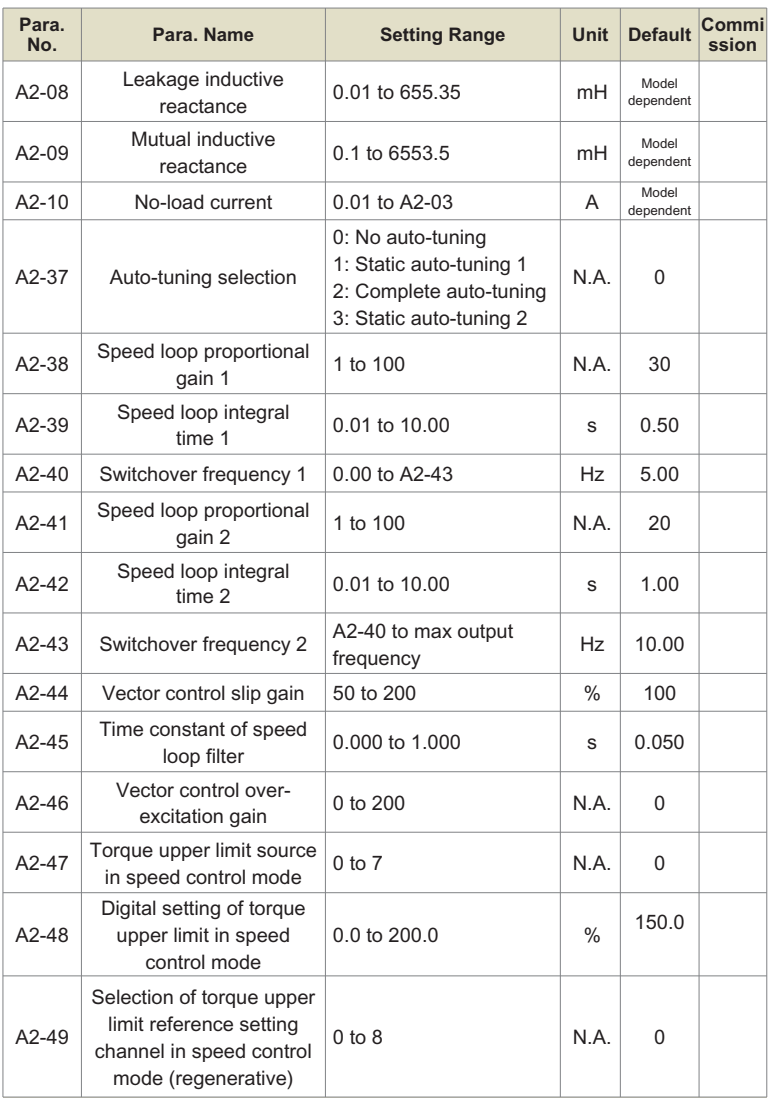

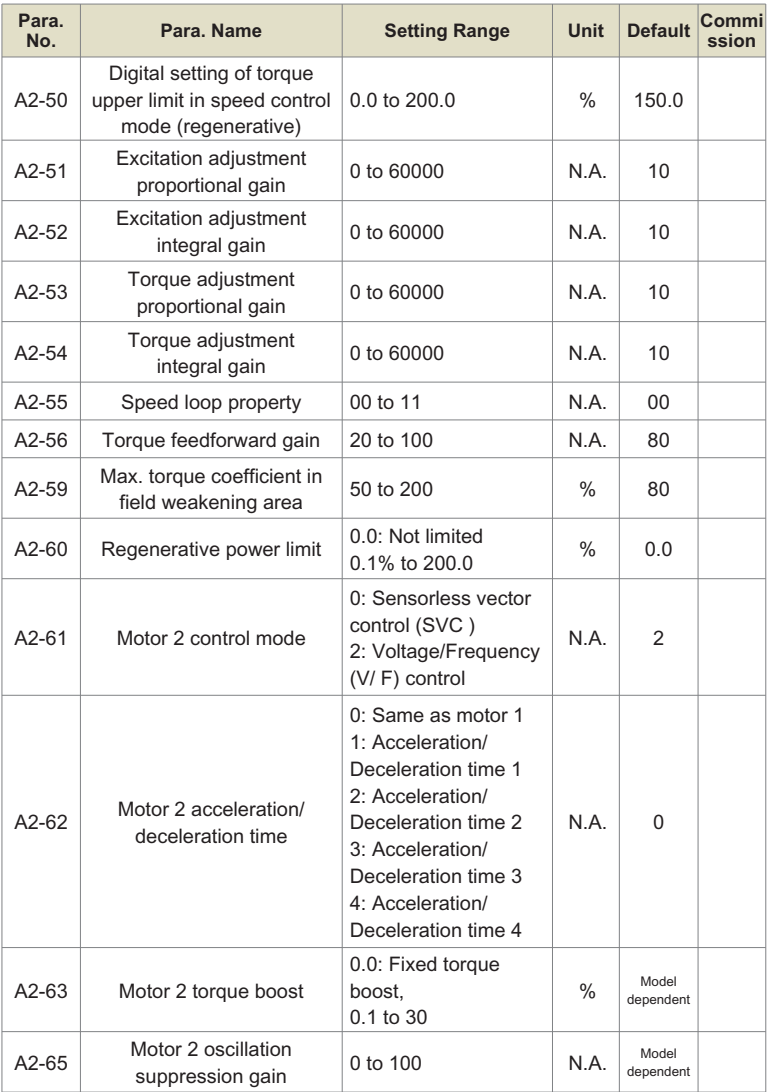
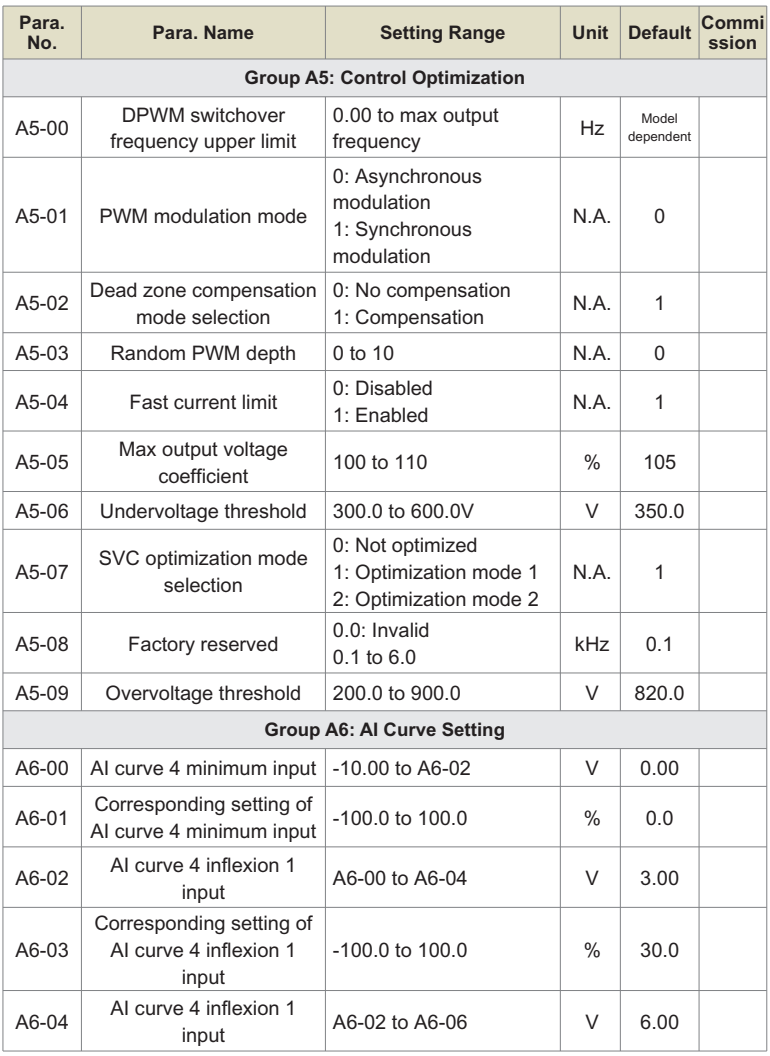

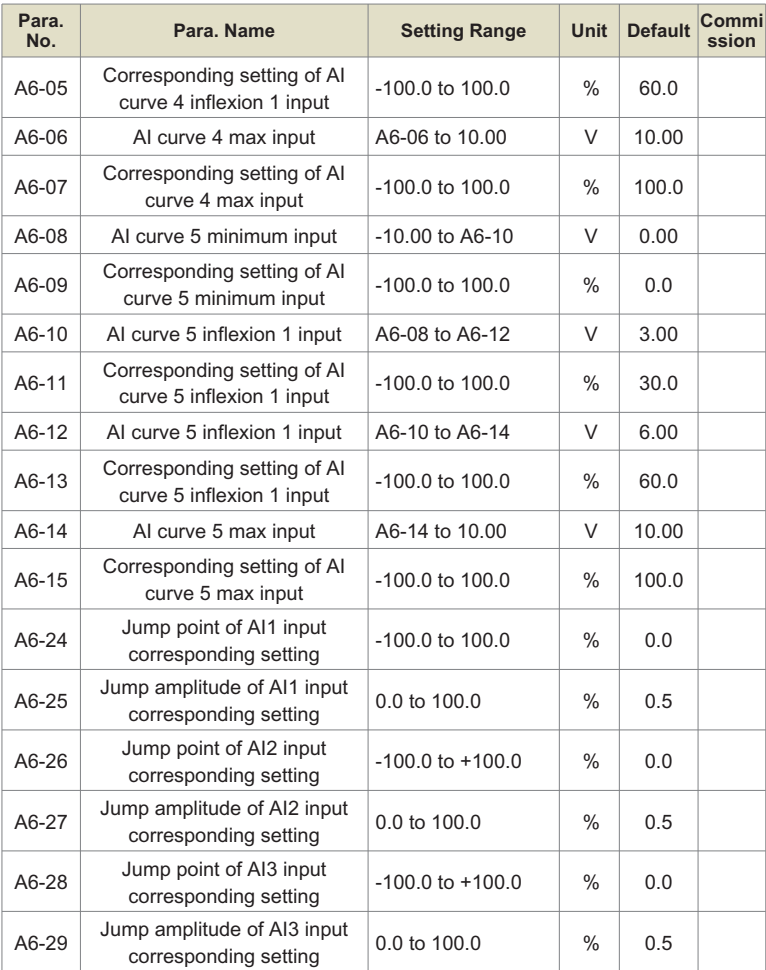

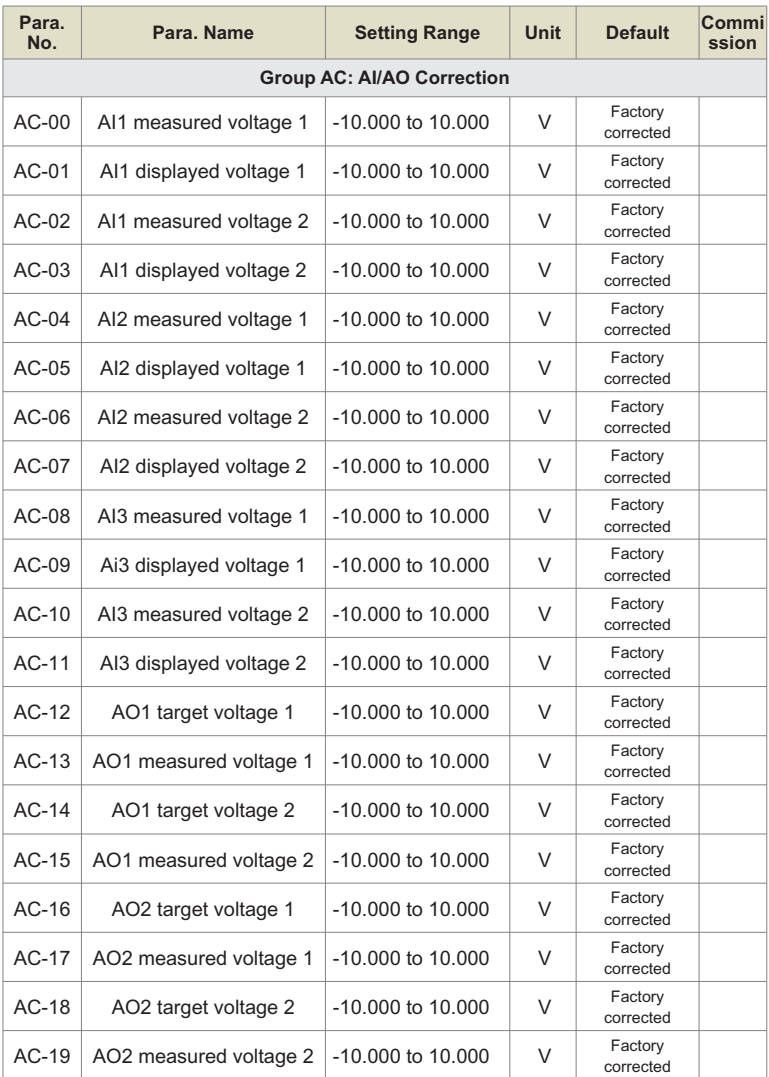

# **6.2 Monitoring Parameters**

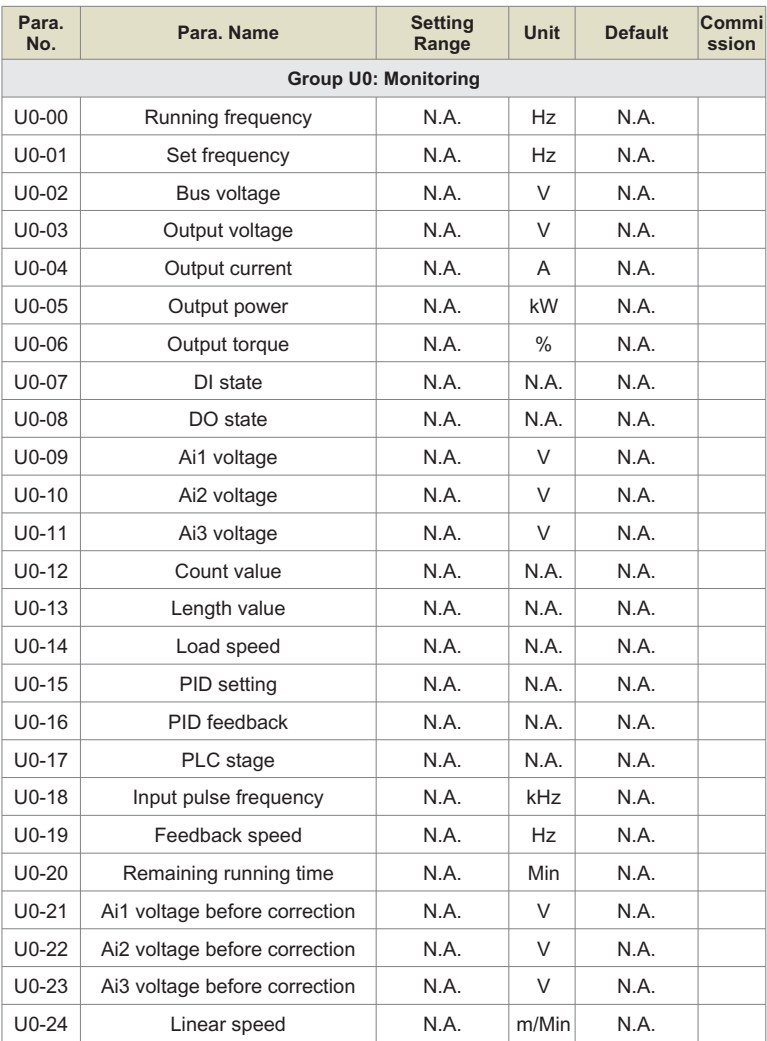

## Chapter 6 Parameter Table

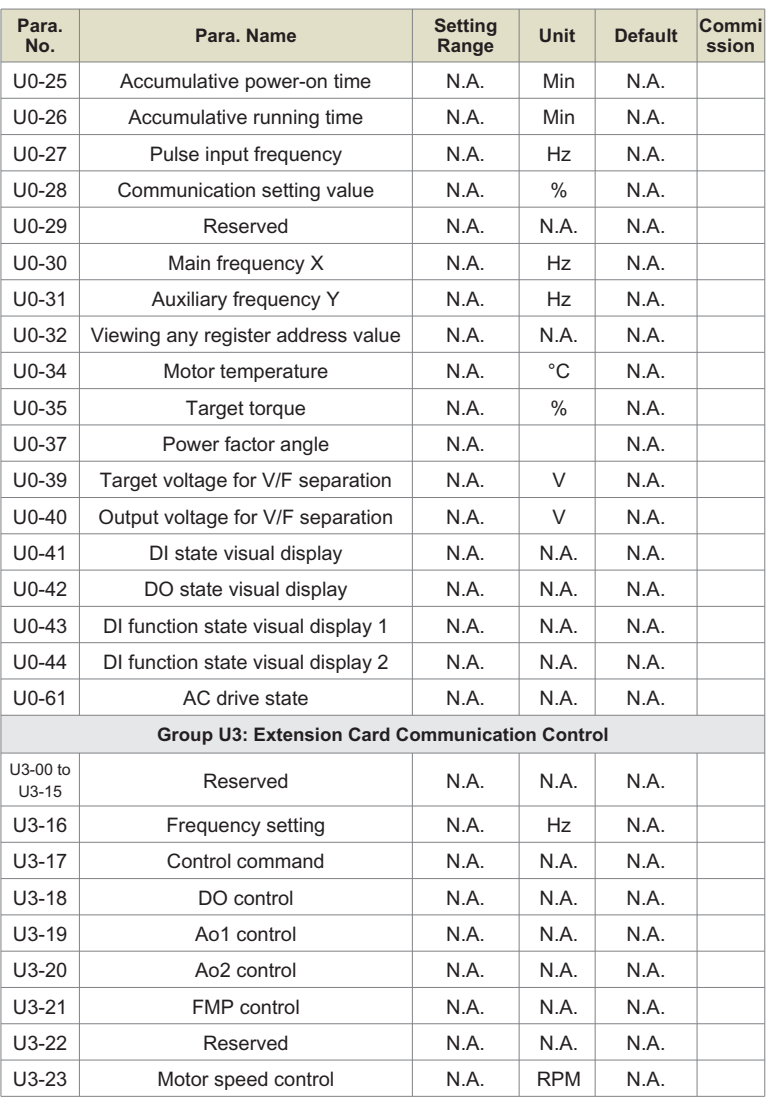

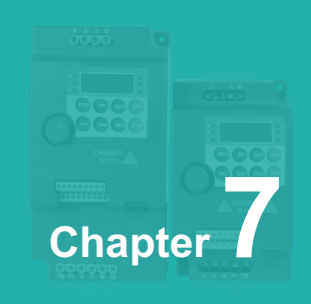

# **485 Communication Protocol**

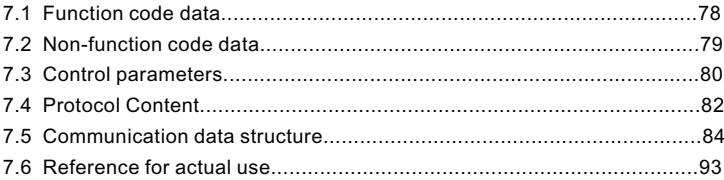

This product communication data can be divided into function code data and nonfunction code data, the latter includes running commands, running status, running parameters, alarm information, etc.

## **7.1 Function code data**

The function code data is the important setting parameters of the frequency converter, as follows:

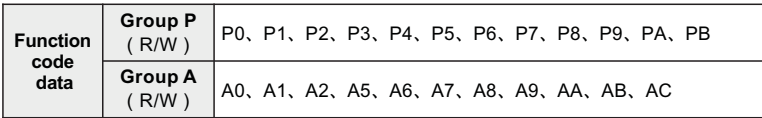

The communication address of function code data is defined as follows:

#### **When reading function code data for communicationer**

For function code data in groups P0 to PF and A0 to AF, the 16 digits higher in the communication address are the number of the function group, and the 16 digits lower in the communication address are the number of the function group. For example:

example: P0-16 function parameter, whose communication address is F010H, where F0H is the function parameter of P0 group, and 10H is the hexadecimal data format of power code 16 in the function group.

### **When writing function code data for communication**

For function code data in P0 to PF groups, its communications address is 16 bits higher.The value can be 00 to 0F or P0 to PF. The lower 16 digits are the number

of th e function code in the function group. For example: Write function parameters P0-16: If no EEPROM is written into it, its address is 0010H; If an EEPROM needs to be written, its address is F010H;

Chapter 7

Ac-08 function parameter, whose communication address is AC08. ACH indicates the function parameter of the AC group, and 08H indicates the hexadecimal data format of the power code number 8 in the function group.

For the function code data in A0 to AF groups, its communications address is 16 digits higher and can be distinguished as if it needs to be written into EEPROM;

40 to 4F or A0 to AF, the lower 16 digits are the number of the function code in the function group. The following is an example:

**2** Write function parameter AC-08:

If no EEPROM is written, the address is 4C08H; If an EEPROM needs to be written, its address is AC08H.

## **7.2 Non-function code data**

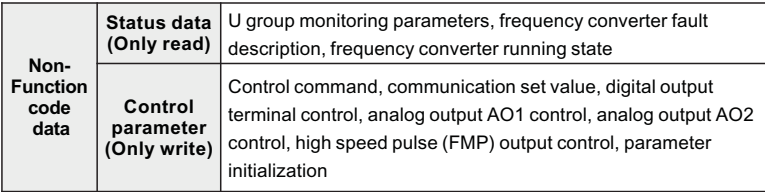

The status data is divided into U group monitoring parameters, frequency converter fault description and frequency converter running state.

## **U group parameters monitoring parameters**

For the description of monitoring data in group U, see Chapter 5 and Chapter 6. The addresses are defined as follows: U0 to UF, the 16 digits higher than U0 are 70 to 7F, and the 16 digits lower are the serial numbers of monitoring parameters in the group. For example, U0-11 is 700BH.

## **Frequency converter fault description**

When the communication reads the fault description of the frequency converter, the communication address is fixed at 8000H. By reading the address data, the upper computer can obtain the current frequency converter fault code. The fault code description is defined in Chapter 5 P9-14 Function code.

#### **Running status of frequency converter**

When the communication reads the running state of the converter, the communication address is fixed at 3000H. By reading the address data, the upper computer can obtain the current running state information of the converter, which is defined as follows:

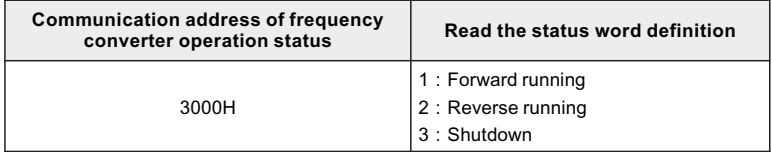

## **7.3 Control parameters**

Control parameters are divided into control command, digital output terminal control, analog output AO1 control, analog output AO2 control, high speed pulse (FMP) output control.

## **7.3.1 Control commands**

When P0-02(command source) is set to 2: communication control, the upper computer can control the start and stop of the inverter and other related commands through this communication address. The control commands are defined as follows:

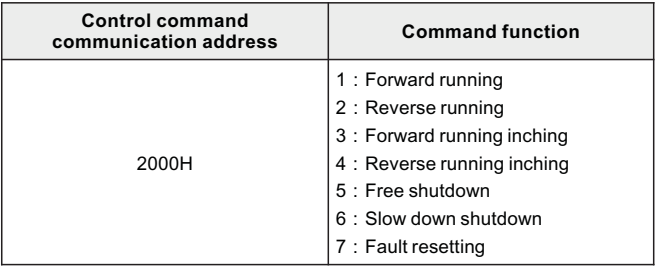

## **7.3.2 Communication set point**

Communication set value The frequency source, torque upper limit source, VF separation voltage source, PID given source, PID feedback source, etc. are selected as the given data of communication timing by the main user This product.Its communication address is 1000H. When the upper computer sets this communication address value, its data range is -10000~10000, corresponding to the relative given value -100.00%~100.00%.

## **7.3.3 Digital output terminal control**

When the function of the digital output terminal is set to 20: communication control, the upper computer can control the digital output terminal of the converter through this communication address, as defined below:

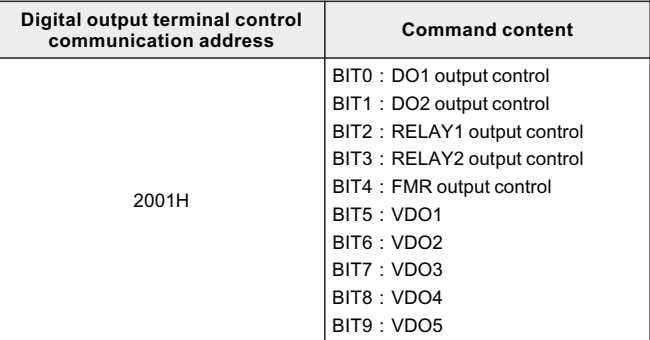

## **7.3.4 Analog output AO1 and AO2, high-speed pulse output FMP control**

When the analog output AO1 and AO2, and the high speed pulse output FMP output function is set to 12: communication setting, the upper computer can control the analog output and high speed pulse output of the inverter through this communication address, as defined below:

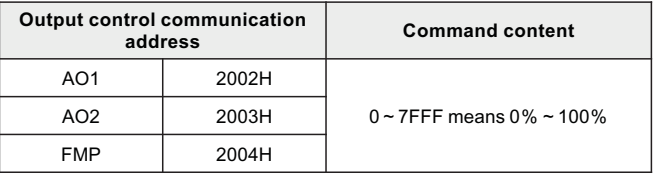

#### **7.3.5 Parameter initialization**

This function is required when the upper computer is used to initialize the parameters of the converter.

If P-00 (user password) is not 0, the password verification needs to be carried out through communication first. After the verification is passed, the upper computer initializes the parameters within 30 seconds.

Communication The communication address for user password verification is 1F00H. If the correct user password is directly written into this address, the password verification can be completed

The address for communication parameter initialization is 1F01H, and its data content is defined as follows:

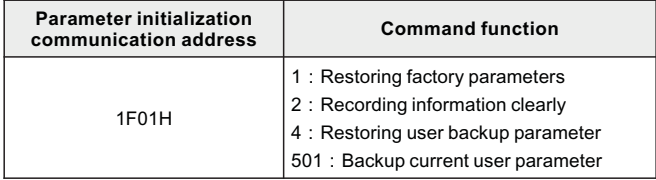

## **7.4 Protocol Content**

Products in this series inverter provides RS485 communication interface and supports Modbus-RTU slave communication protocol. Users can realize centralized control through computer or PLC, through the communication protocol set frequency converter running commands, modify or read function code parameters, read frequency converter working state and fault information, etc.

### **7.4.1 Parameter initialization**

The serial communication protocol defines the content and format of information transmitted in serial communication. These include: host polling (or broadcast) format; The coding method of the host, including: function code requiring action, transmission data and error check, etc. The slave machine's response also adopts the same structure, including: action confirmation, return data and error check. If the slave machine makes an error while receiving the message, or fails to perform the action required by the host, it organizes a fault message and sends it back to the host in response.

#### **7.4.1.1 Application mode**

The frequency converter is connected to the "single master multi-slave" PC/PLC control network with RS485 bus as a communication slave.

#### **7.4.1.2 Bus Structure**

**O** Hardware interface

The RS485 expansion card MD38TX1 is inserted into the frequency converter;

 Topological structure single host multi-slave system. Each communication device in the network has a unique slave address, and one device acts as the gateway;

Communication host (usually flat PC upper computer, PLC, HMI, etc.), actively initiate communication, read or write the parameters of the slave machine;

Other devices in the communication of the slave machine, in response to the host on the local inquiry or communication operations. Only one device can send at a time;

Data while other devices are in the receiving state;

The slave IP address ranges from 1 to 247. 0 is the broadcast address. Slave addresses in the network must be unique.

communication transmission mode asynchronous serial, half duplex transmission mode. In serial asynchronous communication, data is in the form of messages,Send one frame of data at a time. According to modbus-RTU protocol, when the idle time of no data on the communication data line is greater than 3.5Byte transmission time, indicating the start of a new communication frame.

This series inverter built-in communication protocol is Modbus-RTU slave communication protocol, can respond to the host"Query/command", or according to the host "query/command" to make the corresponding action, and communication data reply.

Mainframe can refer to personal computers (PCS), industrial control equipment or programmable logic controllers (PLCS), etc.

The host can either communicate with a slave individually or broadcast information to all slave. Single for host unique access to "query/command", be accessed from the machine to return a reply frame; For broadcast messages sent by the host, the machine does not need to respond back to the host.

# **7.5 Communication data structure**

This series frequency converter's Modbus protocol communication data format is as follows, frequency converter only supports Word type parameter reading or write. The corresponding communication read operation command is Ox03.The write operation command is 0x06 and does not support byte or bit read/write operations:

Theoretically, the upper computer can read several consecutive function codes at a time (i.e., n can be up to 12), but to do not cross the last function code in this function code group, otherwise an error will be answered.

If the slave machine detects a communication frame error or fails to read or write due to other reasons, it will reply to the error frame.

## **7.5.1 The data frame description:**

The serial communication protocol defines the content and format of information transmitted in serial communication. These include: host polling (or broadcast) format; The coding method of the host, including: function code requiring action, transmission data and error check, etc. The slave machine's response also adopts the same structure, including: action confirmation, return data and error check. If the slave machine makes an error while receiving the message, or fails to perform the action required by the host, it organizes a fault message and sends

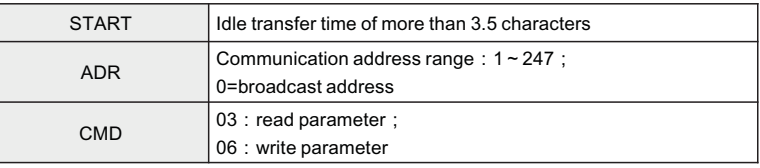

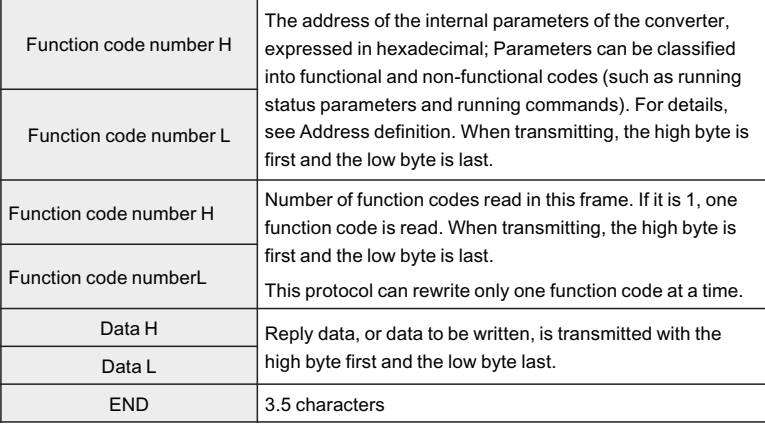

## **7.5.2 CRC verification mode:**

CRC (Cyclic Redundancy Check) uses the RTU frame format and messages include CRC-based methods error detection domain. The CRC domain detects the content of the entire message. The CRC field is two bytes, containing 16 bits of two. A base value calculated by the transport device and added to the message. The RECEIVING device recalculates the CRC for the received message and compared with the received VALUES in the CRC field, if the two CRC values are not equal, it indicates that there is a transmission error.

CRC is stored in 0xFFFF, and then a procedure is called to attach successive 8 bit bytes in the message to the current register. Values are processed. Only 8 bits of data per character are valid for CRC, start and stop bits, and parity

The parity bit is invalid. In CRC, each 8-bit character is individually different or (XOR) from the register contents,

The result is xOR backward to the least significant bit. If LSB is 0, no operation is performed. The whole process is repeated eight times. In the most

After the last bit (8th bit) is complete, the next 8-bit byte is separately different or from the current value of the register. Final check

Is the CRC value after all bytes in the message have been executed.

When CRC is added to a message, the low bytes are added first, then the high bytes.

Address definition for communication parameters:

Read and write function code parameters (some function codes cannot be changed, only for manufacturer use or monitoring use) .

### **7.5.3 Function Code Parameters Address Labeling rules**

Address rule with function code group number and label as parameters:

High order bytes: P0~PF(group P), A0~AF(group A), 70~7F(group U).The value ranges from 00 to PF.For example, if the range function code P3-12 is required, the access address of the function code is expressed as 0 xf30c;

#### **Note:**

- PF group: parameters can neither be read nor changed; Ø
- $\triangleright$  U group: can only be read, cannot change the parameters.

Some parameters cannot be changed when the converter is in operation state; Some parameters can not be changed no matter what state the converter is in;

Change function code parameters, but also pay attention to the parameter range, unit, and related instructions.

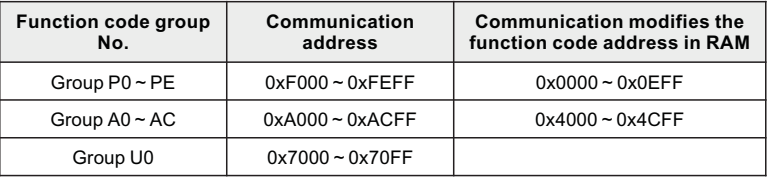

Note that because the EEPROM is stored frequently, it will reduce the service life of the EEPROM, so some features

Code in communication mode, do not need to store, just change the value in RAM can be

M can be.<br>➢ If it is group P parameter, the function can be realized by changing the high position F of the function code address to 0.

 $\triangleright$  If it is group A parameter, to achieve this function, just change the high position A of the function code address to 4

It can be done. The address of the corresponding function code is as follows:

High byte: 00~0F(group P), 40~4F(group A), The value ranges from 00 to FF

Such as:

Function code P3-12 is not stored in the EEPROM, and the address is 030C.

Function code A0-05 is not stored in the EEPROM, and the address is 4005.

This address indicates that the RAM can only be written, but cannot be read. When read, the address is invalid.

You can also use the command code 07H for all parameters.

 The data is given by the upper computer through the communication address 0x1000. The data format is data with 2 decimal points, and the data range Is P0-  $10 - + P(0.10)$ 

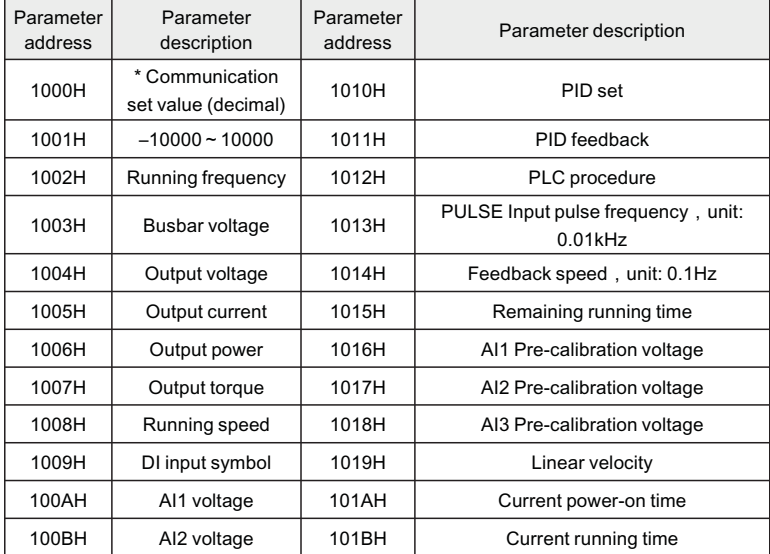

**O** Shutdown/operation parameters:

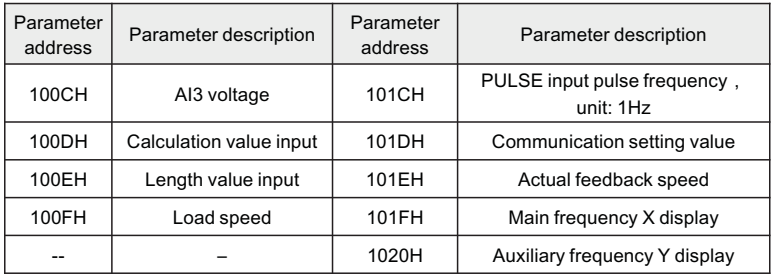

#### **Note:**

- Communication set value is the percentage of relative value, 10000 Ø corresponds to 100.00%, -10000 corresponds to -100.00%.
- $\triangleright$  For frequency dimensional data, the percentage is a percentage relative to the maximum frequency (P0-10); For the dimension of torque.
- $\triangleright$  The percentage is P2-10 and A2-48 (the upper limit of torque is set numerically, corresponding to the first and second motors respectively).
- Control the command input into the frequency converter :(write only)

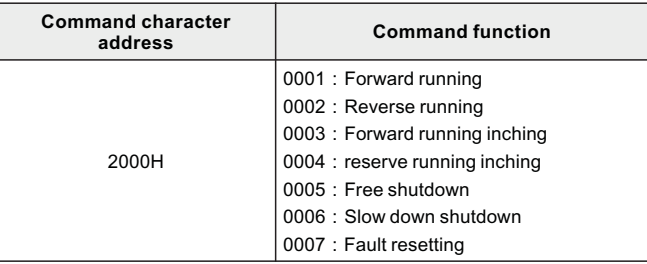

Chapter 7

Read frequency converter state :(read only)

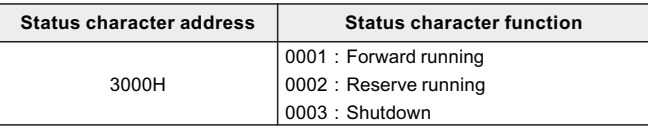

Parameter lock password verification :(if 8888H is returned, the password verification is passed)Parameter lock password verification :(if 8888H is returned, the password verification is passed)

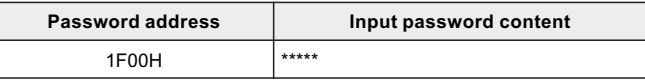

Digital output terminal control :(write only)

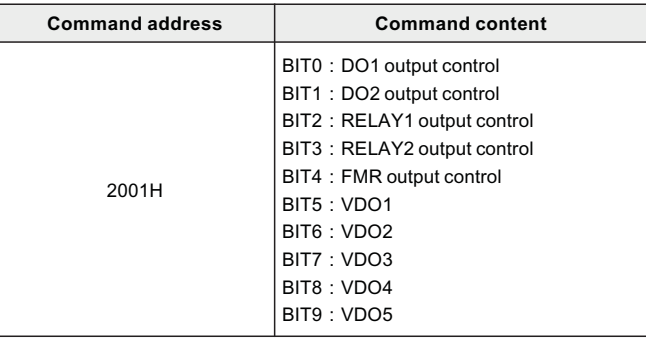

Analog output AO1 control :(write only)

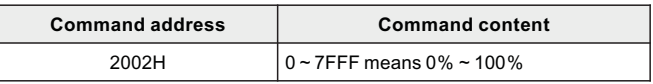

Analog output AO2 control :(write only)

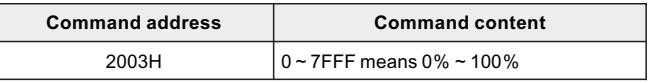

Pulse output control :(write only)

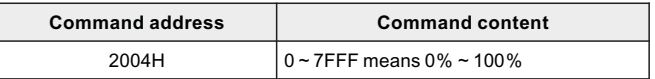

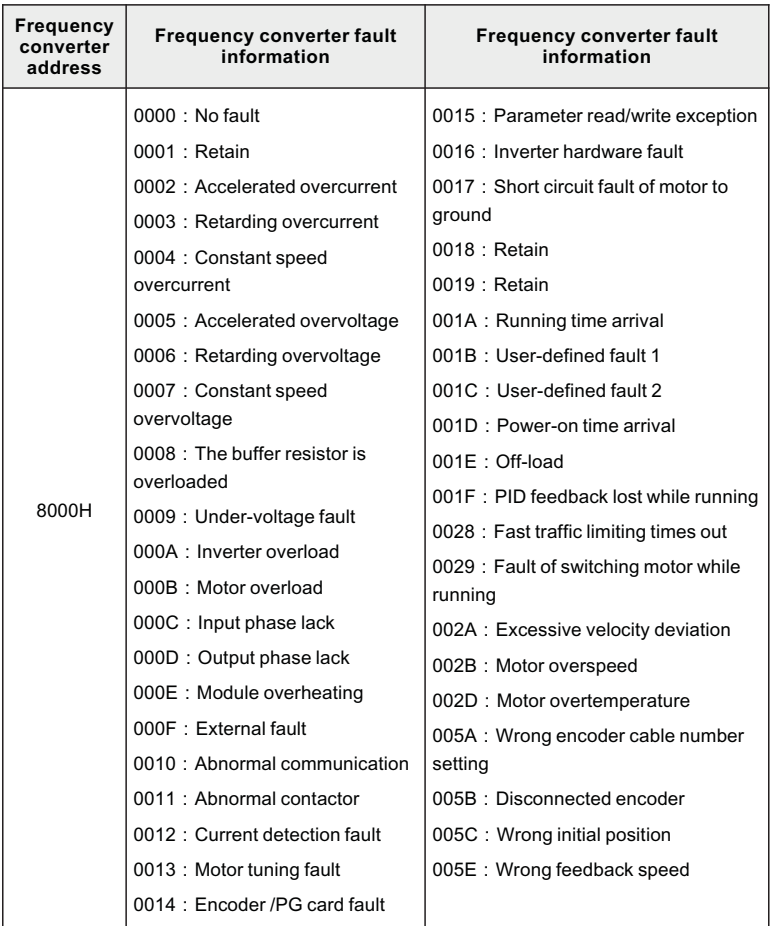

**O** Frequency converter fault Description:

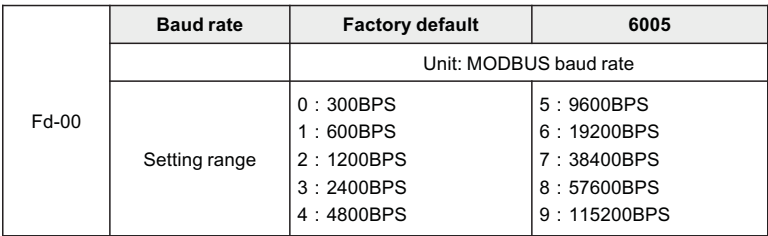

### **7.5.4 Group FD communication parameter description**

This parameter is used to set the data transmission rate between the host computer and the frequency converter. Note that the baud rate set by the upper computer and the frequency converter must be consistent, otherwise, communication cannot proceed. The higher the baud rate, the faster the communication speed.

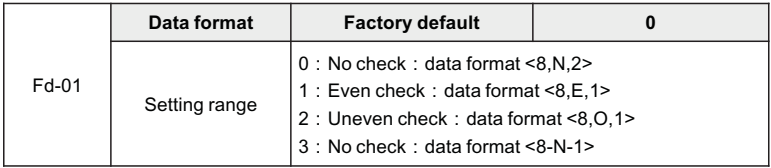

The data format set by the upper computer and the frequency converter must be consistent; otherwise, communication cannot be carried out.

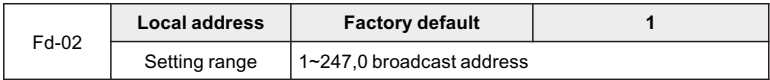

When the local address is set to 0, it is the broadcast address to realize the broadcast function of the upper computer. The native address has uniqueness (except broadcast address) is the basis of point-to-point communication between the host computer and the frequency converter.

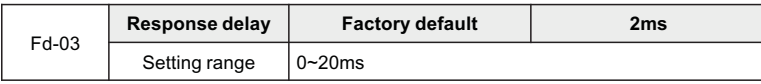

Response delay: refers to the interval between the end of data acceptance of the inverter and the sending of data to the upward machine. If the response delay is less than system processing time, the answer delay is based on the system processing time. If the answer delay is longer than the system processing time, the system processes it.

After the data, to delay the wait, until the response delay time to send data to the machine.

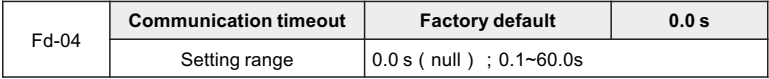

When the function code is set to 0.0s, the communication timeout parameter is invalid.

When the function code is set to a valid value, if the interval between one communication and the next communication exceeds the communication timeout period, the system

Communication failure error (Err16) will be reported. Typically, this is set to invalid. If in a continuous communication system, set parameters to monitor communication.

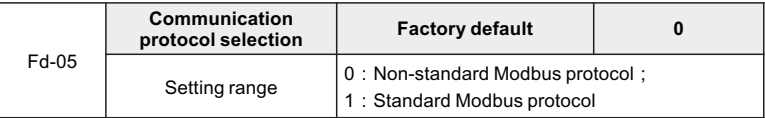

Pd-05=1: Select the standard Modbus protocol.

Pd-05=0: When the command is read, the number of bytes returned from the slave machine is one byte more than that of the standard Modbus protocol. For details, see section 5 Communication Data Structure of this Agreement.

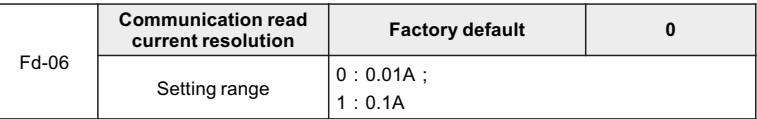

The output unit used to determine the value of the current when the communication reads the output current.

## **7.6 Reference for actual use**

Use 485 communication to control frequency, start and stop.

**O** Set P002 to 2 and select the communication command channel

Send control code: 01 06 F0 02 00 02 9A CB Set P003 to 9, and set the main frequency source for communication

Send control code: 01 06 F0 03 00 09 8A CC

**A** Start

Send control code: 01 06 20 00 00 01 43 CA<br>
• Set the operating frequency to 32HZ, with two decimal points, the setting value must be placed in the high

Send control code: 01 06 10 00 20 00 94 CA

**6** Stop

Send control code: 01 06 20 00 00 06 02 08

# **WARRANTY**

The company solemnly promises that users will enjoy the following warranty services from the date of purchase of products from our company (hereinafter referred to as the manufacturer).

Since the product was purchased by the user from the manufacturer, enjoy the following three guarantee services:

- $\mu$  Return, replacement and repair within 30 days of delivery:
- $\texttt{R}$  Replacement and repair within 90 days of delivery:
- ³Repair within 18 months of delivery:
- ³Except when exporting abroad.
- This product enjoys lifetime paid service from the date of purchase by the user from the manufacturer.
- Disclaimer: Product failure caused by the following reasons is not covered by the manufacturer's free warranty service: O Disclaimer: Pr<br>
manufacturer<br>
¤ Failure car<br>
of the «Ins<br>
¤ Failure car<br>
∞ Failure car<br>
¤ Failures car<br>
∞ Failures car<br>
∞ Voltages:<br>
¤ Damage to
	- $\pi$  Failure caused by the user's use and operation in accordance with the requirements of the «Instruction Manual»:
	- $\mu$  Failure caused by the user to repair or modify the product without communicating with the manufacturer:
	- $\mu$  Failure caused by abnormal aging of the product due to poor user environment:
	- $\overline{H}$  Failures caused by natural disasters such as earthquakes, fires, floods or abnormal voltages:
	- $\upmu$  Damage to the product during transportation (the transportation method is specified by the customer, and the company assists in handling the cargo consignment procedures)
- Under the following conditions, manufacturers have the right not to provide warranty services: **●** Under the foll<br>services:<br> $\frac{1}{2}$  When the<br>unrecogni:<br> $\frac{1}{2}$  When the<br> $\frac{1}{2}$  The user in<br>product is<br>**●** For the service
	- $\boxtimes$  When the manufacturer's product logo, trademark, nameplate, etc. are damaged or unrecognizable:
	- $\boxtimes$  When the user fails to pay the purchase price in accordance with the signed contract:
	- $H$  The user intentionally conceals the manufacturer's after-sales service unit when the product is installed, wired, operated, maintained or otherwise improperly used
- For the service of return, replacement and repair, the company must return or return to the company, and it can only be returned or repaired after confirming the responsibility vested.

# **WARRANTY CARD**

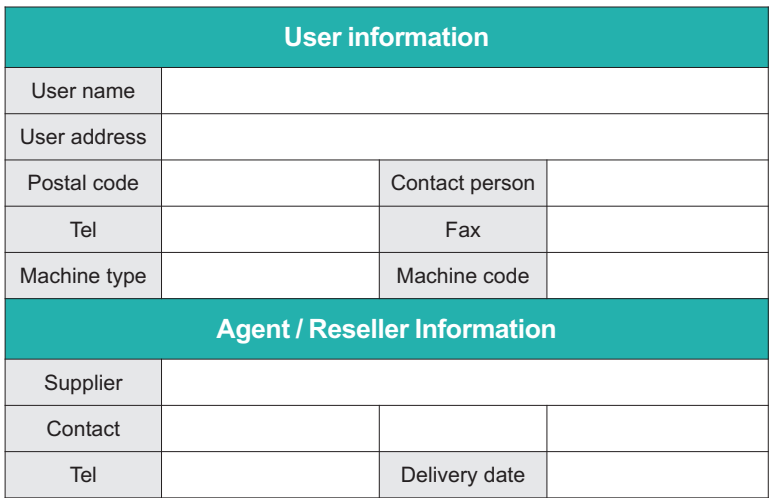

# **CERTIFICATE OF QUALITY**

**QC test**:

This product has been tested by our company's quality department, and its performance meets the standards, passes the inspection, and is approved to leave the factory.

Design date: December 16, 2021

Version 1.0